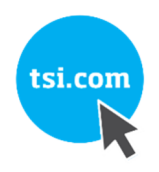

# VELOCICALC® / VELOCICALC® PRO AIR VELOCITY METER 9600-SARJAN MALLIT

KÄYTTÖ- JA HUOLTO-OPAS

P/N 6016227, REVISION A MARRASKUU 2021

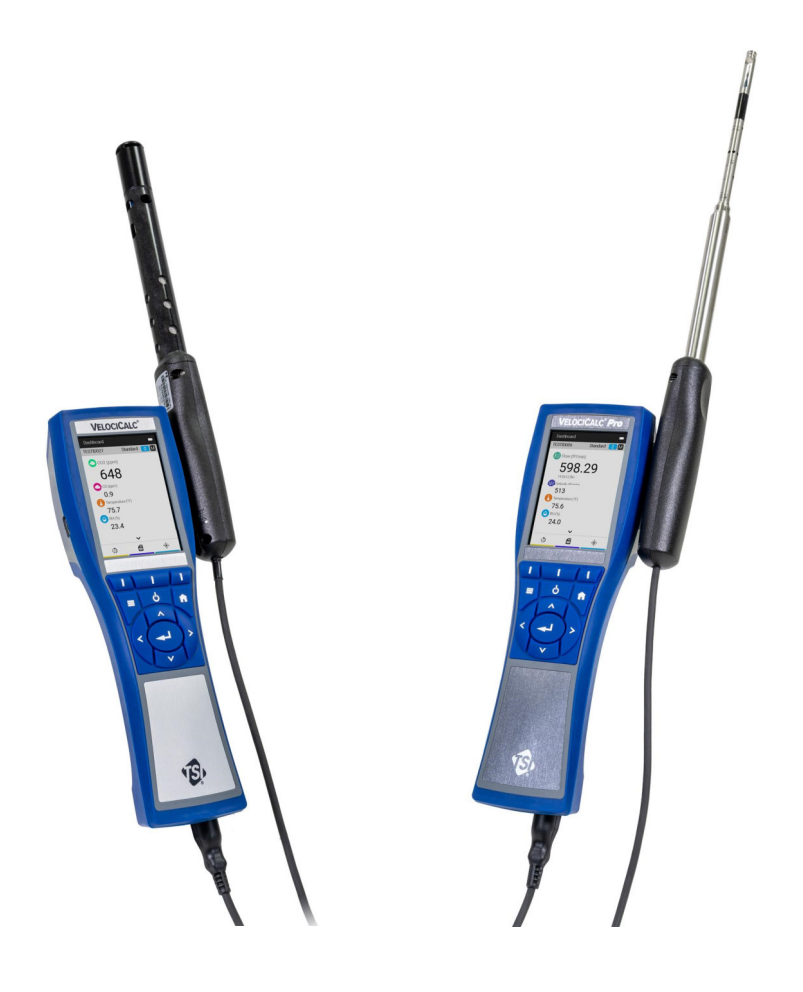

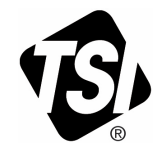

# START SEEING THE<br>BENEFITS OF<br>REGISTERING TODAY!

Thank you for your TSI instrument purchase. Occasionally, TSI releases information on software updates, product enhancements and new products. By registering your instrument, TSI will be able to send this important information to you.

#### http://register.tsi.com

As part of the registration process, you will be asked for your comments on TSI products and services. TSI's customer feedback program gives customers like you a way to tell us how we are doing.

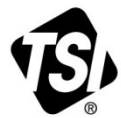

UNDERSTANDING, ACCELERATED

TSI Incorporated - Visit our website www.tsi.com for more information.

India

China

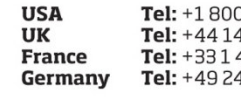

0 874 2811 194459200 41 19 21 99 11523030

Tel: +91 80 67877200 Tel: +86 10 8219 7688 Singapore Tel: +65 6595 6388

# **Takuu**

**Takuun rajoitukset ja vastuuvapaudet**  (voimassa helmikuusta 2015 lähtien)

**Tekijänoikeus** TSI Incorporated / 2021 / Kaikki oikeudet pidätetty

**Osoite** TSI Incorporated / 500 Cardigan Road / Shoreview, MN 55126 / USA **Faksinro** 651-490-3824

**Sähköpostiosoite** answers@tsi.com

(Katso maakohtaiset käyttöehdot Yhdysvaltain ulkopuolella osoitteesta www.tsi.com.)

Myyjä takaa myytävistä tavaroista – joihin eivät kuulu ohjelmistot – tässä käyttöohjeessa kuvatun tavanomaisen käytön ja huollon piirissä, että niissä ei ole vaurioita tai materiaalien tai laitteiston valmistusvikoja kattaen **24 kuukautta**, tai lyhyemmän ajan sen mukaisesti mitä käyttöohjeessa on ilmoitettu, alkaen tuotteen toimituspäivästä asiakkaalle. Tähän takuuaikaan sisältyy lakisääteinen takuuaika. Seuraavat poikkeukset jäävät tämän rajatun takuun ulkopuolelle:

- a. Tutkimuskäytössä olevien tuulimittarien kuumalanka- tai kuumakalvoantureilla ja eräillä muilla määrityksissä ilmoitetuilla osilla on 90 päivän takuu alkaen tuotteen toimituspäivästä;
- b. Hiilimonoksidin (CO) sähkökemiallisilla antureilla on 12 kuukauden takuu alkaen toimituspäivästä.
- c. Pumppujen takuu määräytyy tuotteen tai käyttäjän oppaissa ilmoitettujen käyttötuntien mukaan;
- d. Osien, jotka on korjattu tai korvattu osana korjauspalveluita, taataan olevan ilman vaurioita tai materiaalien tai laitteiston valmistusvikoja tavanomaisessa käytössä 90 päivän ajan alkaen toimituspäivästä;
- e. Myyjä ei tarjoa takuuta muiden valmistajien tuottamille tavaroille eikä sulakkeille, paristoille tai muille kulutushyödykkeille. Vain alkuperäisen valmistajan takuu on pätevä;
- f. Tämä takuu ei kata kalibrointivaatimuksia, ja myyjä takaa vain, että mittari tai tuote on kalibroitu oikein sen valmistusajankohtana. Kalibrointia varten palautetut mittarit eivät ole tämän takuun piirissä;
- g. Tämä takuu **mitätöityy**, jos mittarin avaa joku muu taho kuin valmistajan valtuuttama huoltokeskus, lukuun ottamatta sitä poikkeusta, että käyttöohjeissa esitetyt edellytykset sallivat käyttäjän vaihtaa kulutushyödykkeitä uusiin tai toteuttaa suositeltua puhdistusta;
- h. Tämä takuu **mitätöityy**, jos tuotetta on käytetty vastoin ohjeita, laiminlyöty, kohdistettu tahattomille tai tahallisille vaurioille, tai jos sitä ei ole asianmukaisesti asennettu käyttöpaikkaan, huollettu tai puhdistettu käyttöohjeiden vaatimusten mukaisesti. Ellei myyjä ole nimenomaisesti erikseen kirjallisesti muuten valtuuttanut, myyjä ei sitoudu takuisiin eikä omaksumaan vastuita liittyen tavaroihin, jotka on sisällytetty muihin tuotteisiin tai laitteistoihin, tai joita on muokannut jokin muu taho kuin myyjä.

Yllä mainittu on voimassa kaikkien muiden takuiden **sijaan**, ja sitä koskevat tässä ilmoitetut **rajoitukset**. **MITÄÄN MUUTA SUORAA TAI IMPLISIITTISTÄ TAKUUTA SOPIVUUDESTA TIETTYYN TARKOITUKSEEN TAI KAUPPAKELPOISUUTEEN EI ANNETA. KOSKIEN MYYJÄN TOTEUTTAMAA LOUKKAUSTEN VASTAISEN EPÄSUORAN TAKUUN RIKKOMISTA, MAINITTU TAKUU ON RAJOITETTU SUORIIN LOUKKAUKSIIN LIITTYVIIN VAATIMUKSIIN, EIVÄTKÄ SIIHEN PÄDE MYÖTÄVAIKUTUKSELLISTEN TAI VÄLILLISESTI AIHEUTETTUJEN LOUKKAUSTEN VAATIMUKSET. OSTAJAN AINOA OIKEUSKEINO ON SAADA PALAUTUS TUOTTEEN OSTOHINNASTA, JOSTA ON VÄHENNETTY KOHTUULLINEN KULUMINEN, TAI MYYJÄN HARKINNAN MUKAAN TAVAROIDEN KORVAAMINEN TAVAROILLA, JOTKA EIVÄT MUODOSTA LOUKKAUSTA.**

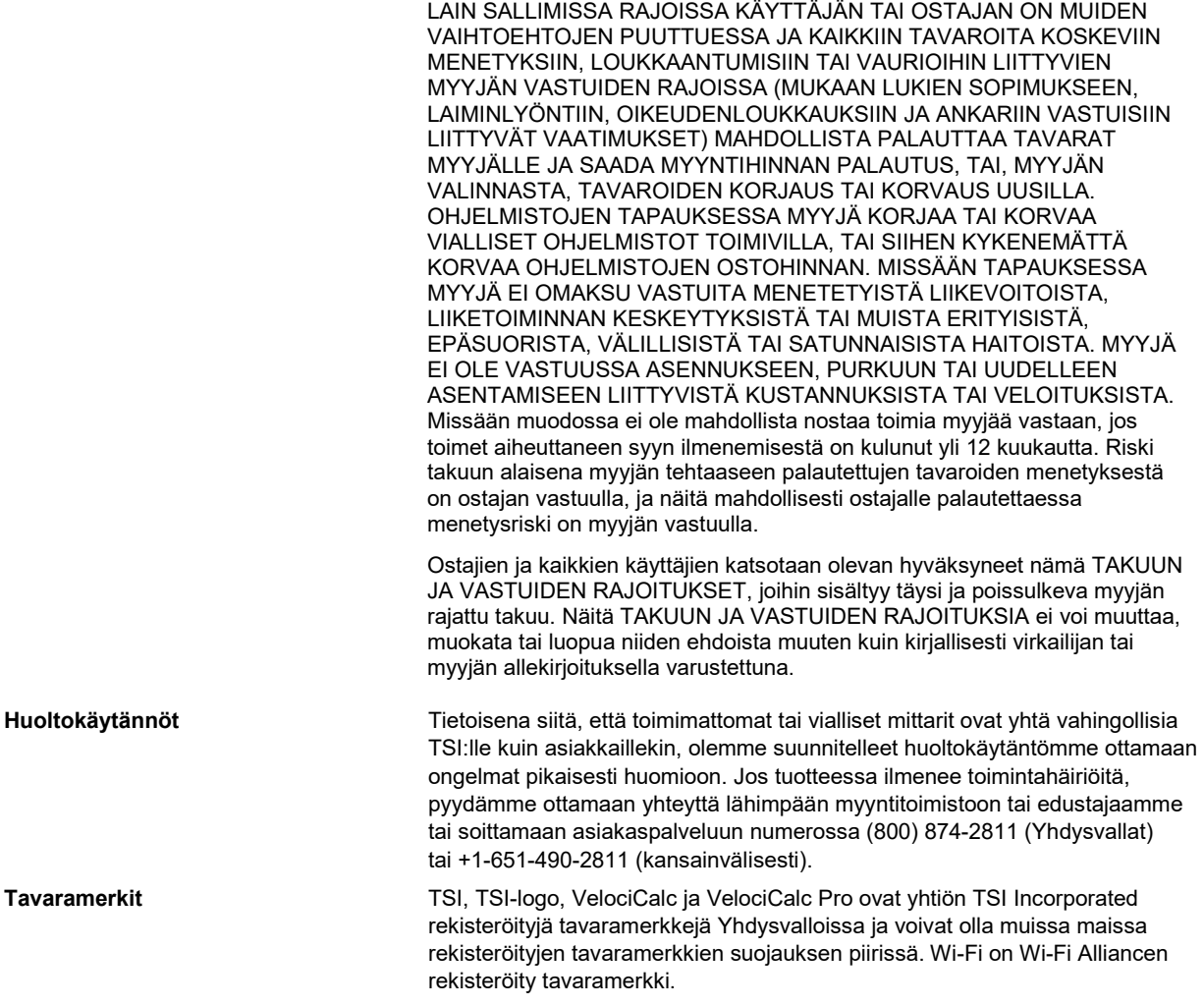

# **Sisältö**

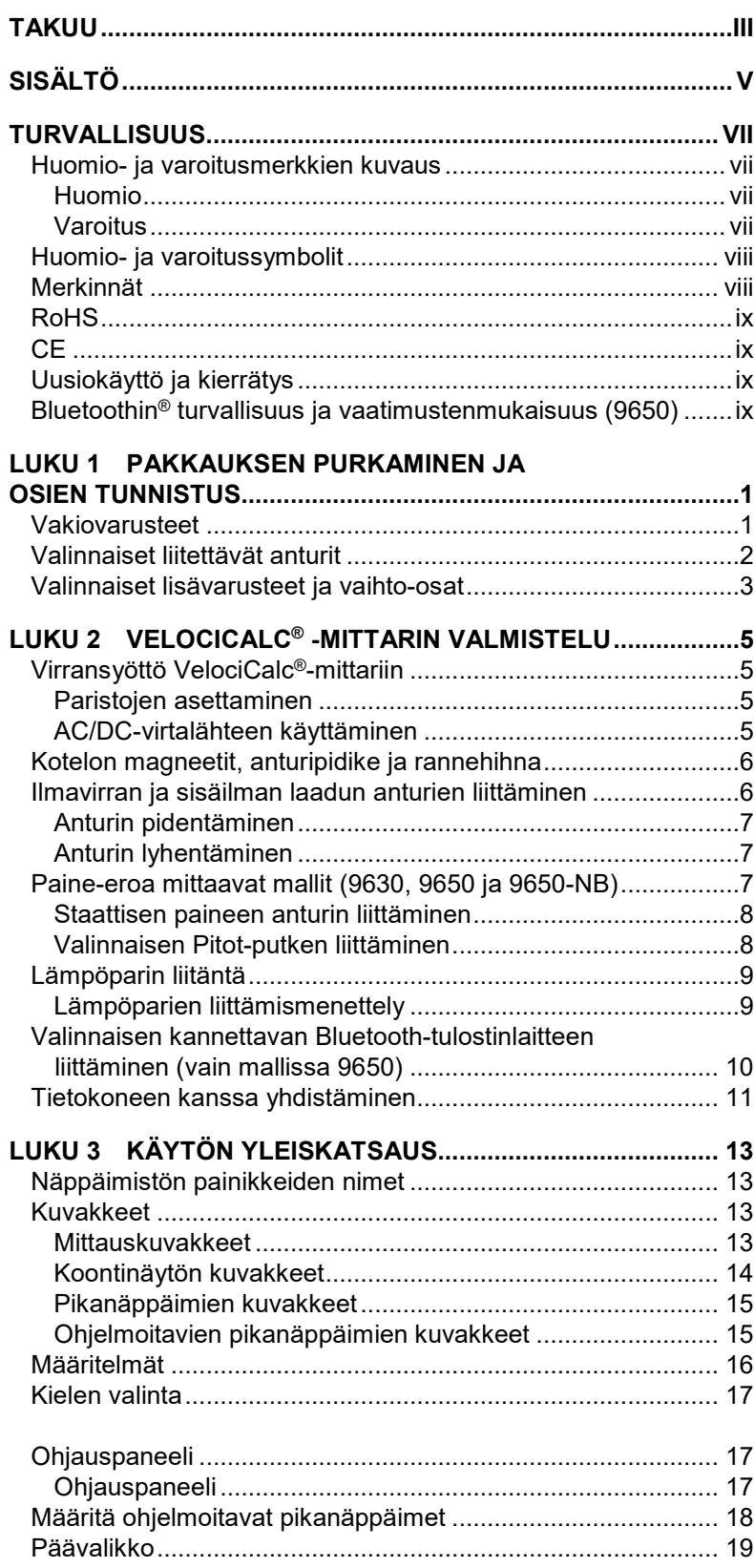

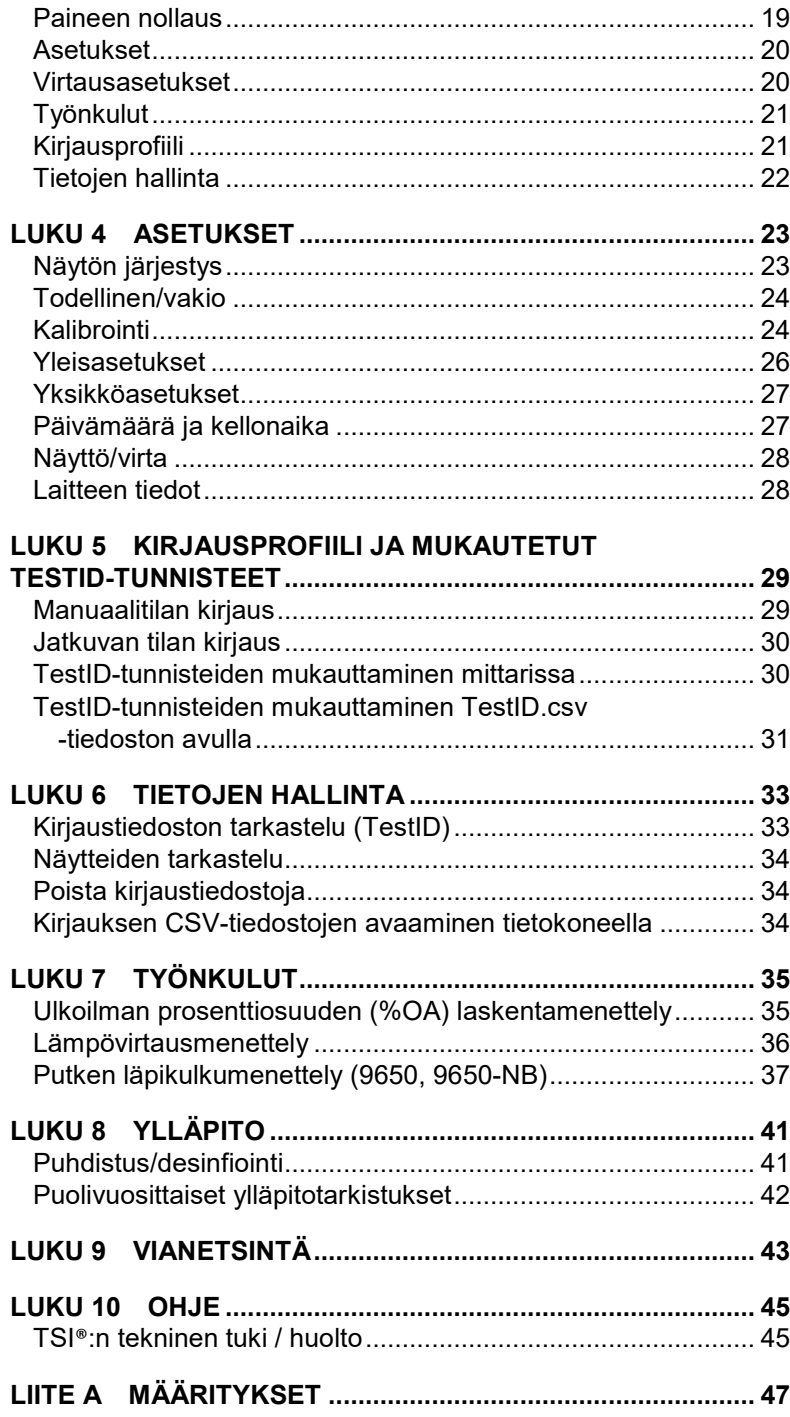

# **Turvallisuus**

Tämä osio tarjoaa ohjeita VelociCalc® Air Velocity Meter 9600-sarjan laitteen turvallisen ja asianmukaisen käytön varmistamiseksi.

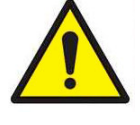

#### **VAROITUKSET**

- Mittaria on käytettävä näissä käyttöohjeissa kuvatulla tavalla. Tässä oppaassa kuvattujen menettelyjen noudattamatta jättäminen voi johtaa vakavaan vammautumiseesi tai peruuttamattomaan vaurioon laitteelle.
- Mittarin sisällä ei ole käyttäjän huollettavissa olevia osia. Anna kaikki korjaukset pätevän, valmistajan valtuuttaman teknikon käsiin.
- VelociCalc®-mittarilla ei ole luontaisen vaarattomuuden määritystä. **ÄLÄ** käytä VelociCalc®-mittaria olosuhteissa, joissa on tulipalon tai räjähdyksen vaara.

### **Huomio- ja varoitusmerkkien kuvaus**

Käyttöohjeissa ja mittarissa käytetään asianmukaisia huomioja varoitusmerkkejä, jotka edellyttävät varotoimia mittaria käyttäessä.

#### **Huomio**

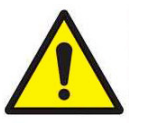

#### **HUOMIO**

**HUOMIO** ilmaisee, että näissä käyttöohjeissa määritettyjen menettelyiden noudattamatta jättäminen voi johtaa peruuttamattomaan laitteistovaurioon. Näihin ohjeisiin on sisällytetty tärkeää tietoa tämän mittarin käyttöön ja huoltoon liittyen.

#### **Varoitus**

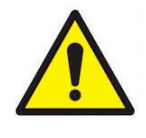

#### **VAROITUS**

**VAROITUS** ilmaisee, että mittarin turvaton käyttö voi johtaa vakavaan vammautumiseen tai vaurioittaa mittaria. Noudata ohjeissa määritettyjä menettelyitä.

### **Huomio- ja varoitussymbolit**

Seuraavia symboleja voidaan käyttää huomioiden ja varoitusten ohessa ilmaisemaan vaarojen luonnetta ja seurauksia:

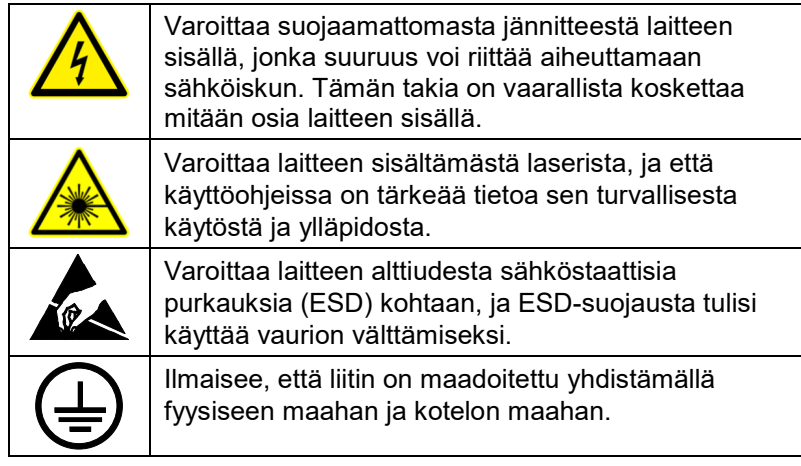

### **Merkinnät**

Mittariin on kiinnitetty neuvoa-antavia merkintöjä ja tunnistetarroja.

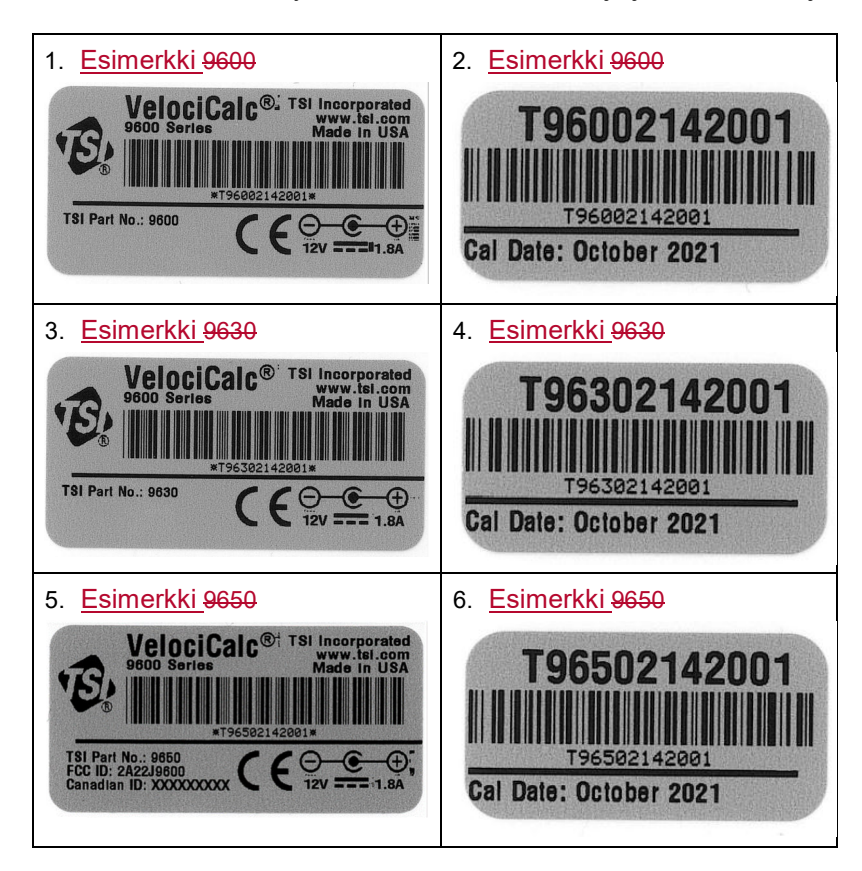

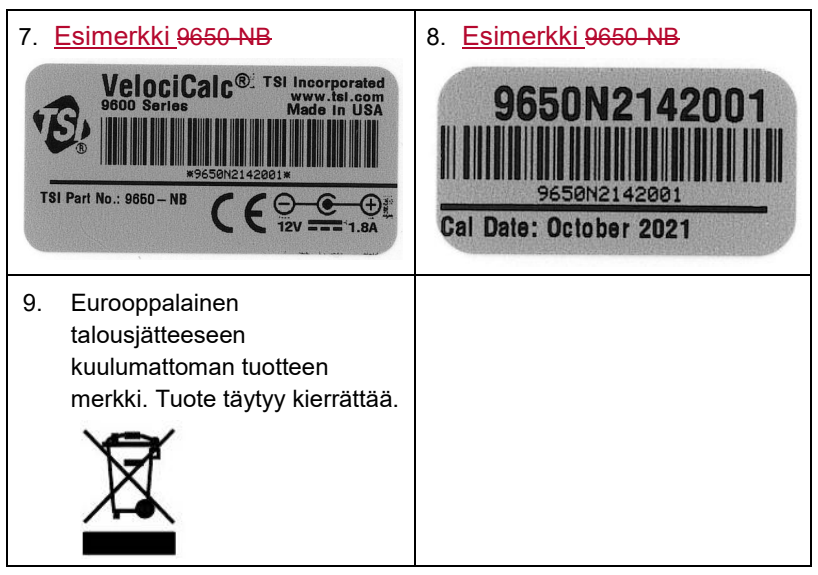

### **RoHS**

VelociCalc® 9600 -sarjan mittarit ovat RoHS-vaatimusten mukaisia.

**CE** 

VelociCalc® 9600 -sarjan mittarit ovat CE-vaatimusten mukaisia.

# **Uusiokäyttö ja kierrätys**

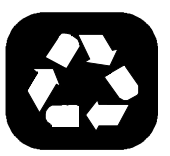

Osana TSI® Incorporated -yhtiön pyrkimyksiä minimoida negatiiviset vaikutukset yhteisöille, joissa sen tuotteita valmistetaan ja käytetään:

**ÄLÄ** hävitä paristoja kotitalousjätteen mukana. Noudata paikallisia ympäristölainsäädännön edellytyksiä paristojen kierrättämiseksi.

 Jos mittari poistetaan käytöstä, palauta se TSI®:lle purkamista ja kierrätystä varten.

### **Bluetoothin ® turvallisuus ja vaatimustenmukaisuus (9650)**

Tämä tuote käyttää Bluetooth® v4.2 -tekniikkaa tiedonsiirtoon ohjelmistosovellusten kanssa.

Täten TSI® Incorporated ilmoittaa tämän Bluetoothia® käyttävän koe- ja mittauslaitteen olevan direktiivin 2014/53/EC vaatimusten mukainen.

Siirtotehon määritetty enimmäisarvo on +9 dBm taajuudella 2,4–2,5 GHz.

#### **HUOMAA**

Tämä laite ei saa aiheuttaa radiotaajuushäiriöitä; tämän laitteen tulee ottaa vastaan kaikki häiriöt, mukaan lukien häiriöt jotka voivat aiheuttaa laitteen epätoivottua toimintaa.

(L'appareil ne doit pas produire de brouillage; l'appareil doit accepter tout brouillage radioélectrique subi, même si le brouillage est susceptible d'en compromettre le fonctionnement.)

#### **HUOMAA**

Tämä laite on testattu ja todettu täyttävän luokituksen Class B digitaalisen laitteen raja-arvot FCC:n sääntöjen kohdan 15 mukaisesti (FCC ID: 2AC7Z-ESP32WROOM32E). Nämä raja-arvot on laadittu tarjoamaan kohtuullinen suojaus haitallista radiotaajuushäiriötä vastaan asuinkohteeseen asennettuna. Tämä laite aiheuttaa, käyttää ja voi säteillä radiotaajuista energiaa ja, ellei sitä asenneta ja käytetä ohjeiden mukaisesti, voi aiheuttaa haitallista häiriötä radiotaajuiselle tiedonsiirrolle. Häiriöiden aiheutumattomuutta missään tietyissä asennusolosuhteissa ei voida kuitenkaan taata. Jos tämä laite aiheuttaa haitallista häiriötä radio- tai TVsignaalille – mikä voidaan tarkista kytkemällä laite pois päältä ja päälle – käyttäjää kehotetaan yrittämään häiriön poistamista joillain seuraavista tavoista:

- Suuntaa tai sijoita vastaanottoantenni uudelleen.
- Siirrä laite kauemmas vastaanottimesta.
- Yhdistä laite pistorasiaan, joka on kytketty eri piiriin kuin se, johon vastaanotin on yhdistetty.
- Hanki apua selvittämällä asiaa jälleenmyyjän tai kokeneen radio- tai TV-teknikon kanssa.

#### **HUOMAA**

Tämä laite noudattaa Industry Canadan lisenssivapaita RSS-standardeja. Käyttöön kohdistuu seuraavat kaksi ehtoa: (1) tämä laite ei saa aiheuttaa radiotaajuushäiriöitä ja (2) tämän laitteen tulee ottaa vastaan kaikki häiriöt, mukaan lukien häiriöt, jotka voivat aiheuttaa laitteen epätoivottua toimintaa.

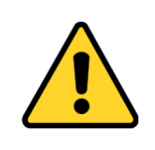

#### **VAROITUS**

Muutokset tai muokkaukset, joita vaatimustenmukaisuudesta vastaava taho ei ole nimenomaisesti hyväksynyt, saattavat mitätöidä käyttäjän valtuuden laitteen käyttöön.

# **LUKU 1 Pakkauksen purkaminen ja osien tunnistus**

Pura mittari lisävarusteineen varovasti toimituspakkauksesta. Tarkista yksittäisten osien vastaavuus alla olevan osaluettelon kanssa. Jos jotain puuttuu tai on vaurioitunut, ilmoita asiasta välittömästi TSI®:lle.

### **Vakiovarusteet**

Kaikki vakiovarusteet voidaan tarvittaessa ostaa erikseen.

- 1. Kantolaukku
- 2. Mittari
- 3. USB-johto
- 4. Staattisen paineen mittauspää (9630, 9650, 9650-NB)
- 5. Letkut (9630, 9650, 9650-NB)
- 6. Kalibrointitodistus
- 7. Käyttöohjeet (englanniksi)

#### **HUOMAA**

Käyttöohjeita voi ladata muilla kielillä osoitteesta www.tsi.com.

Nämä käyttöohjeet tukevat seuraavia malleja:

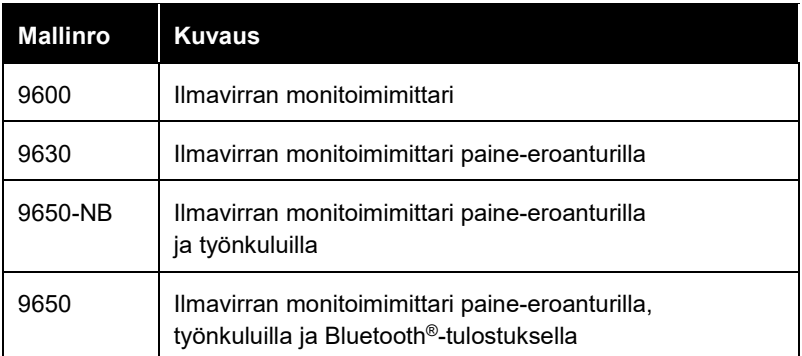

# **Valinnaiset liitettävät anturit**

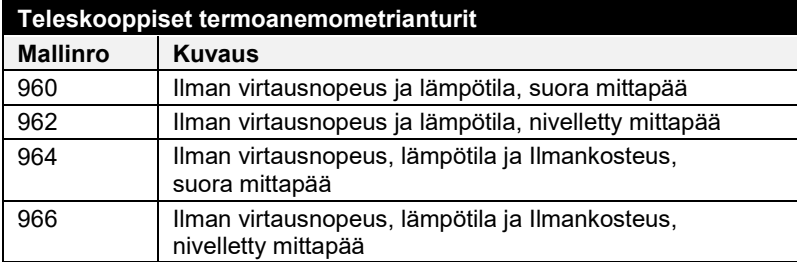

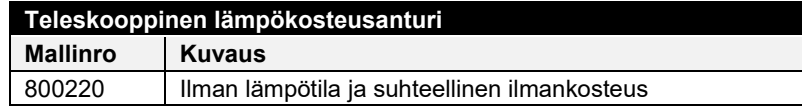

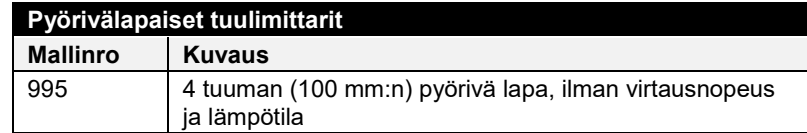

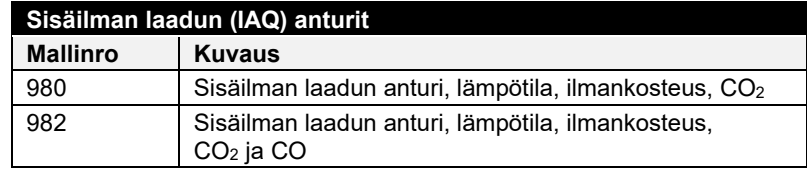

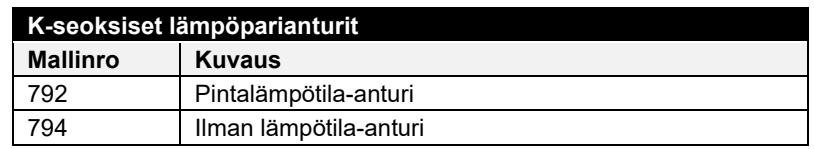

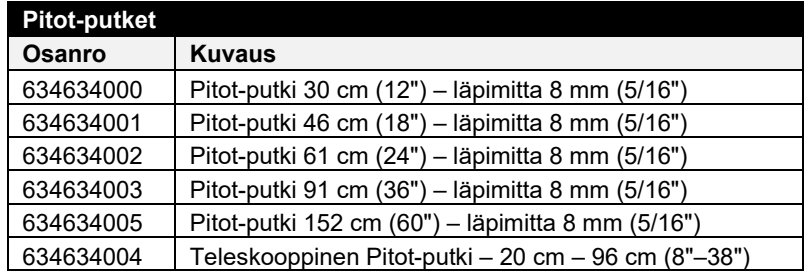

# **Valinnaiset lisävarusteet ja vaihto-osat**

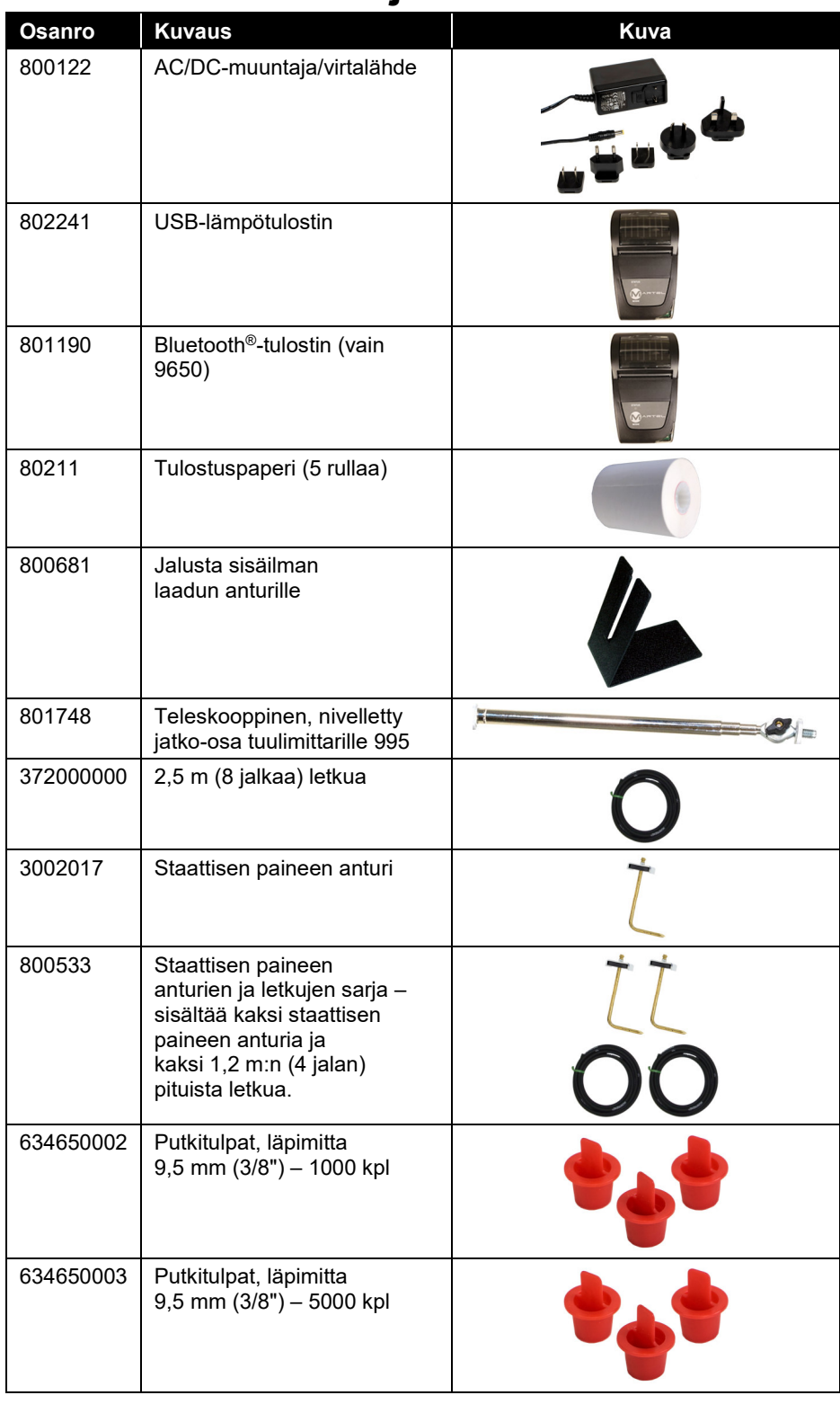

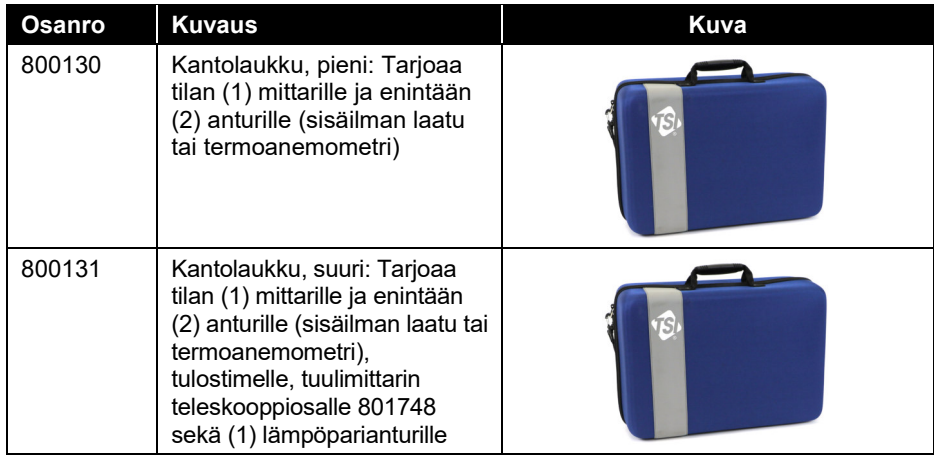

# L U K U 2 **VelociCalc**®**-mittarin valmistelu**

### **Virransyöttö VelociCalc** ® **-mittariin**

VelociCalc® Air Velocity Meter 9600 -sarjan malleille voi syöttää virtaa kahdella tavalla: neljällä (4) AA-kokoisella paristolla tai valinnaisella AC/DC-virtalähteellä.

#### **Paristojen asettaminen**

Aseta laitteeseen neljä (4) AA-kokoista paristoa noudattamalla paristolokeron sisällä olevaa kaaviota.

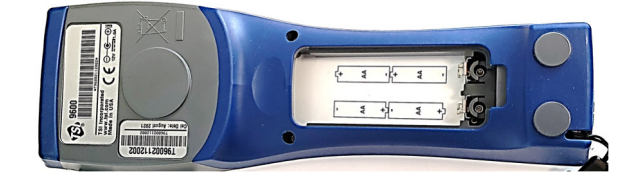

#### **AC/DC-virtalähteen käyttäminen**

Mittariin voidaan syöttää virtaa käyttämällä valinnaista AC/DC-virtalähdettä (800122). Varmista että virtalähteeseen tulee virtaa oikealla jännitteellä ja taajuudella, jotka on merkitty virtalähteen taakse.

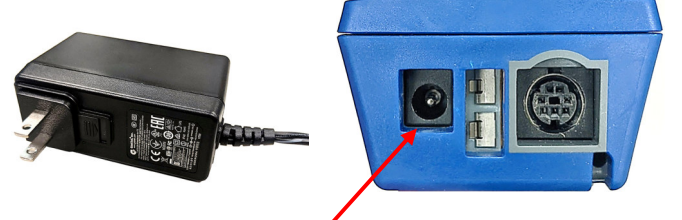

**AC/DC-virtalähteen liitäntä** 

Kun AC/DC-virtalähde yhdistetään mittariin, tämä kytkeytyy automaattisesti **PÄÄLLE**. Voit sammuttaa mittarin irrottamalla AC/DC-virtalähteen. Jos mittariin on asennettu paristot, paina virtapainiketta 3 sekunnin ajan.

**HUOMIO**

Käytä vain valmistajan hyväksymää AC/DC-virtalähdettä (TSI® osanumero 800122) **ÄLÄKÄ** korvaa sitä toisella virtasovittimella tai käytä tietokonetta virransyöttöön. Vääränlaisen virtalähteen käyttäminen voi aiheuttaa epätarkkuuksia mittarin antamiin lukemiin.

### **Kotelon magneetit, anturipidike ja rannehihna**

Kotelon takapuolella on sisäänrakennetut magneetit, jotka sallivat käytön ilman käsiä. Kaksi pientä magneettia löytyy kotelon pohjan luota ja yksi isompi yläosan luota sarjanumeron merkinnän vierestä. Mittari voidaan kiinnittää niiden avulla metalliosiin kuten peltikanaviin tai vetokaappien runkoon. Kotelossa on myös anturipidike ja rannehihnan kiinnitys.

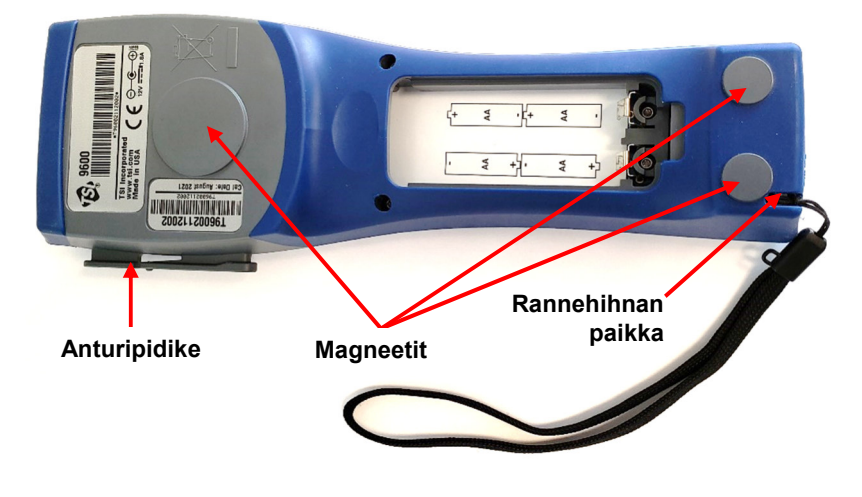

### **Ilmavirran ja sisäilman laadun anturien liittäminen**

Ilmavirran ja sisäilman laadun anturien mini-DIN-liittimessä on D:n muotoinen päällys, jonka täytyy sopia 9600-sarjan mittarin pohjassa olevaan pistokkeeseen. Tämä varmistaa, että anturin liittäminen tapahtuu asianmukaisesti ja että se pysyy liitettynä käytön ajan. Kun anturi on liitetty ja mittari kytketty päälle, katso kohdasta Näytön järjestys, kuinka haluttujen mittaustietojen näyttäminen asetetaan.

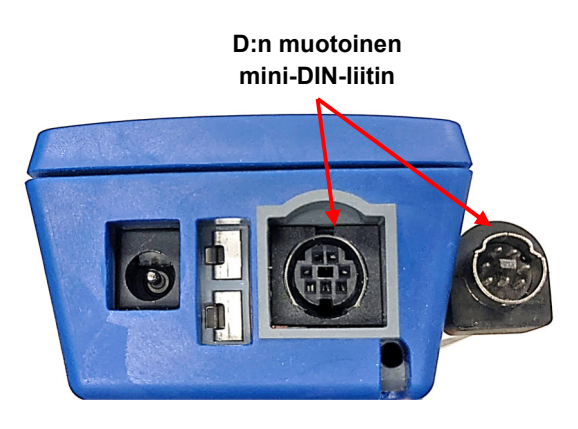

Teleskooppianturi sisältää nopeuden, lämpötilan ja ilmankosteuden tunnistimet. Varmista anturia käyttäessäsi, että tunnistimen aukko on kokonaan esillä ja että suuntaussyvennys osoittaa virtauksen tulosuuntaan.

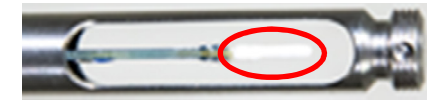

**HUOMAA**

Varmista lämpötilan ja ilmankosteuden mittauksia varten, että anturi altistuu virtaukselle vähintään 7,5 cm:n (3 tuuman) matkalta, jotta lämpötilan ja ilmankosteuden tunnistimet ovat kokonaan ilmavirrassa.

#### **Anturin pidentäminen**

Pidennä anturia pitämällä toisella kädellä kiinni kädensijasta vetäen samalla anturin kärkeä toisella kädellä. **ÄLÄ** pidä kiinni johdosta, kun pidennät anturia, sillä se estää anturin pidentämisen.

#### **Anturin lyhentäminen**

Lyhennä anturia pitämällä toisella kädellä kiinni kädensijasta vetäen samalla varovasti anturin johdosta niin pitkään, että antennin pieninkin osuus vetäytyy.

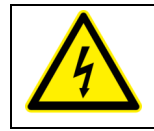

#### **VAROITUS**

**ÄLÄ** käytä mittaria tai antureita vaarallisten jännitelähteiden lähellä – tämä voi aiheuttaa vakavan vammautumisen.

### **Paine-eroa mittaavat mallit (9630, 9650 ja 9650-NB)**

Malleissa 9630, 9650 ja 9650-NB on paineenmittausportit, joita voidaan käyttää staattisen paineen ja paine-erojen mittaamiseen putkikanavistoissa. Lisätietoja: Application Note TSI-107 (englanniksi).

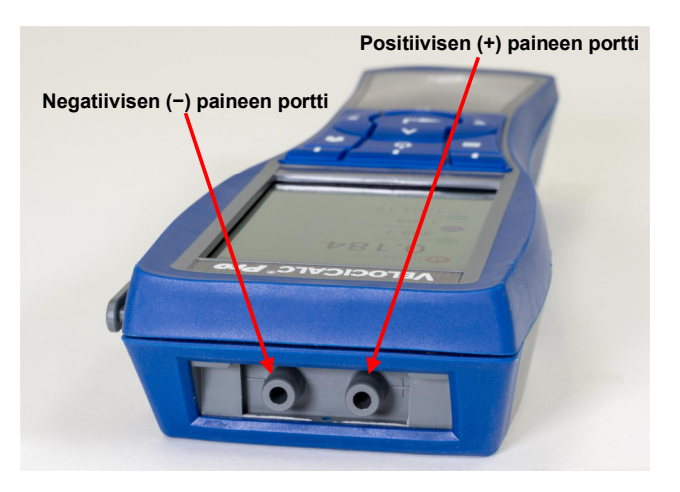

#### **Staattisen paineen anturin liittäminen**

Paine-eron mittaukseen kykenevillä mittausvälineillä varustettu staattisen paineen anturi liitetään porttiin "+" käyttäen mukana tulevaa letkua. Staattisen paineen anturia käytetään putkikanavan staattisen paineen mittaamiseen, ja anturissa on magneetti, jolla se voidaan kiinnittää putkeen.

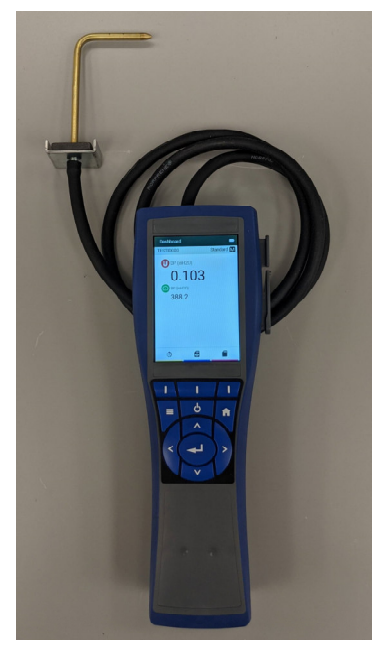

#### **Valinnaisen Pitot-putken liittäminen**

Pitot-putkeen yhdistämällä voidaan mitata ilmannopeutta tai ilmatilavuutta. Pitot-putki voidaan liittää paineenmittauskykyisten VelociCalc®-mallien paineportteihin "+" ja "−" kahdella samanpituisella letkulla. Pitot-putken kokonaispaineen portti yhdistetään mittarin porttiin "+", ja Pitot-putken staattisen paineen portti yhdistetään mittarin porttiin "−".

#### **HUOMAA**

Ilmannopeuden Pitot-mittaus edellyttää soveltuvaa lämpötilaa nopeuden vakio- tai todellisen korjauksen toteuttamiseksi. Tämä tieto viedään perille valikon Actual/Standard Setup (Todellinen / vakio) kautta. Jos mittariin on liitetty lämpöpari, se käyttää lämpöparista saatavaa lukemaa. Jos mittariin ei ole liitetty lämpöparia, se käyttää valikossa Actual/Standard Setup (Todellinen / vakio) tallennettua lämpötila-asetusta.

Saat lisätietoa lämpötilan käsin asettamisesta näiden ohjeiden osasta Luku 4, Todellisen/vakion asettaminen.

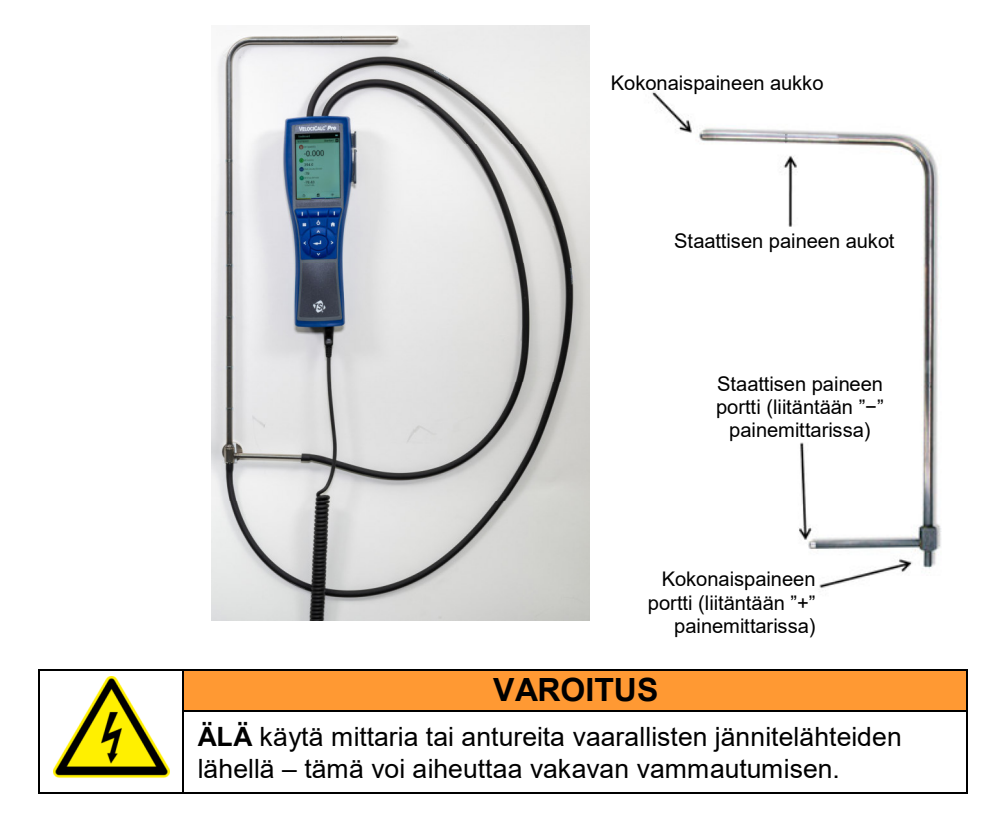

### **Lämpöparin liitäntä**

VelociCalc® Air Velocity Meter 9600-sarjan mallit sisältävät lämpöparin (TC) liitännän mittarin pohjassa. Siihen voidaan liittää kaikki miniliittimellä varustetut K-metalliseoksiset lämpöparit. Katso kohdasta Luku 4, Näytön järjestys, miten lämpöparin mittaustietoja näytetään.

#### **Lämpöparien liittämismenettely**

K-metalliseoksisen lämpöparin miniliittimessä on yksi päätepiikki leveämpi kuin toinen. Leveämpi piikki pistetään TC-liitännän alempaan aukkoon mittarissa.

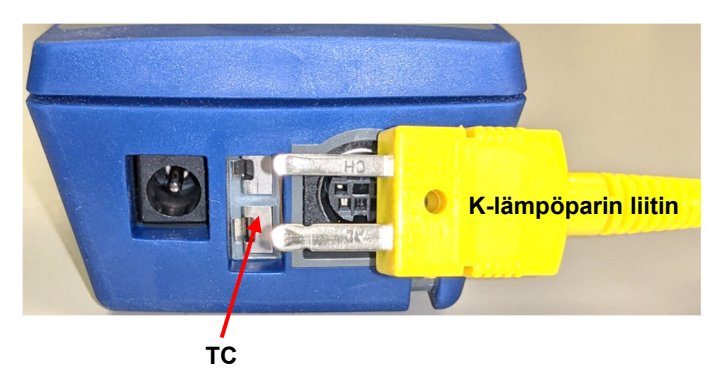

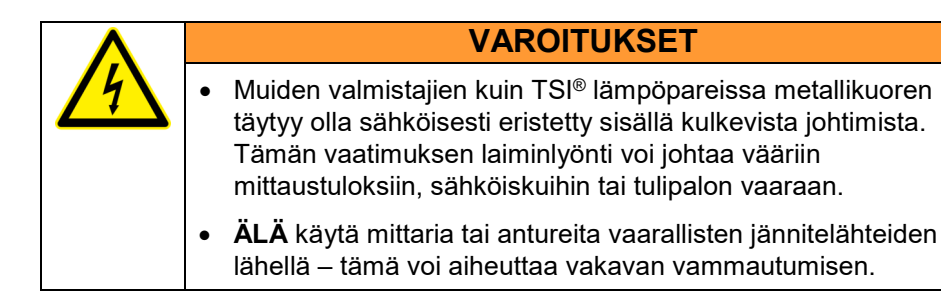

### **Valinnaisen kannettavan Bluetooth ® tulostinlaitteen liittäminen (vain mallissa 9650)**

Yhdistä Bluetooth®-tulostin mallin 9650 yksikön kanssa kytkemällä virta mittariin ja tulostimeen.

- 1. Siirry kohtaan **Settings -> Bluetooth** (Asetukset > Bluetooth), ja valitse valintaruutu **Enable Bluetooth** (Ota Bluetooth käyttöön).
- 2. Korosta kohta **SCAN** (Etsi) ja paina **Enter**.
- 3. Yksikkö etsii ja löytää yhteensopivat Bluetooth®-tulostimet.
- 4. Korosta tulostin ja paina **Enter**.
- 5. Toiminnon onnistuttua näytössä näkyy viesti "Connected" (Yhdistetty).

l

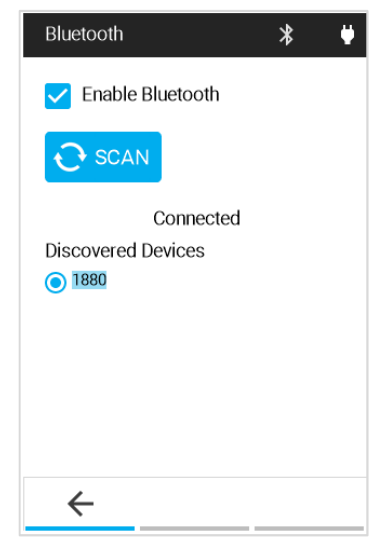

Bluetooth on rekisteröity tavaramerkki, jonka omistaa Bluetooth SIG.

# **Tietokoneen kanssa yhdistäminen**

Käytä VelociCalc®-mittarin mukana toimitettua tietokoneliitännän USB-johtoa mittarin yhdistämiseksi tietokoneeseen tallennettujen tietojen lataamiseksi.

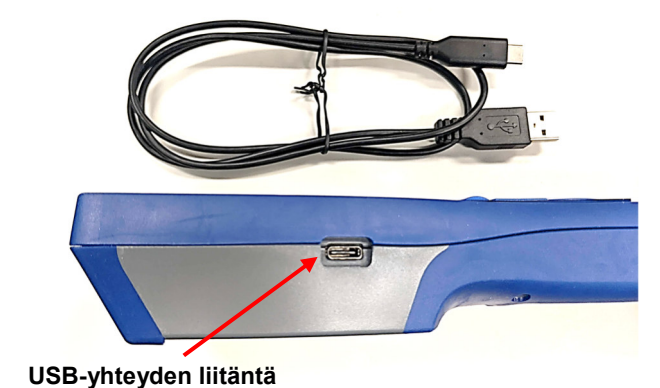

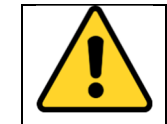

**HUOMIO**

Mittarin tarjoama suojaus voi heiketä, jos sitä käytetään muulla kuin näissä ohjeissa määritetyllä tavalla.

*(Tämä sivu jätetty tarkoituksellisesti tyhjäksi.)* 

# L U K U 3 **Käytön yleiskatsaus**

# **Näppäimistön painikkeiden nimet**

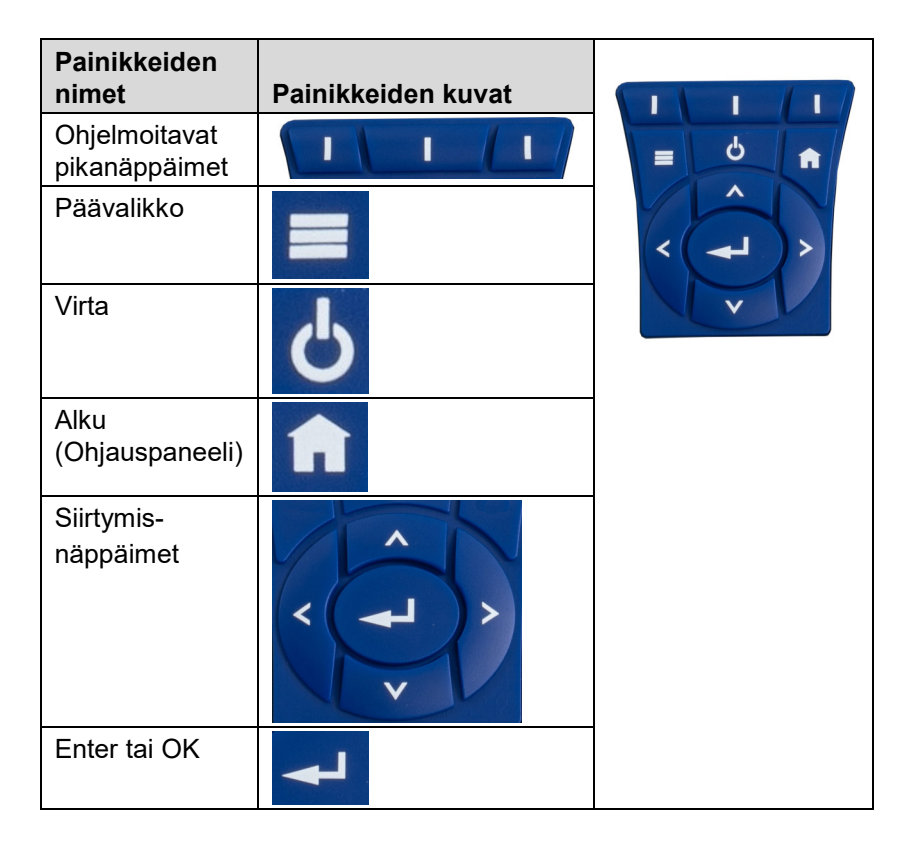

# **Kuvakkeet**

#### **Mittauskuvakkeet**

Alla olevien kuvakkeiden näkyminen riippuu käytetyn mittarin tyypistä ja liitetyistä antureista.

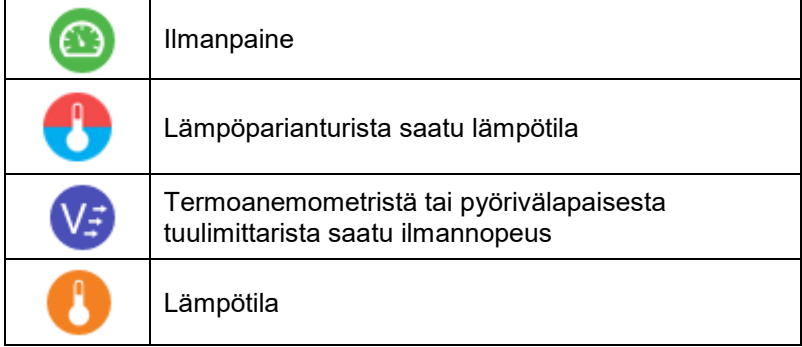

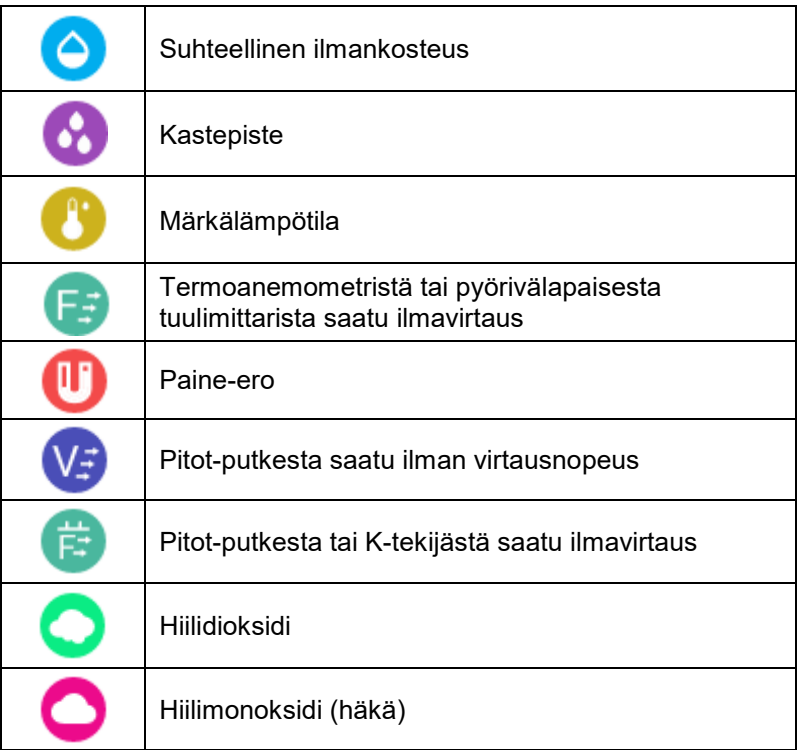

### **Koontinäytön kuvakkeet**

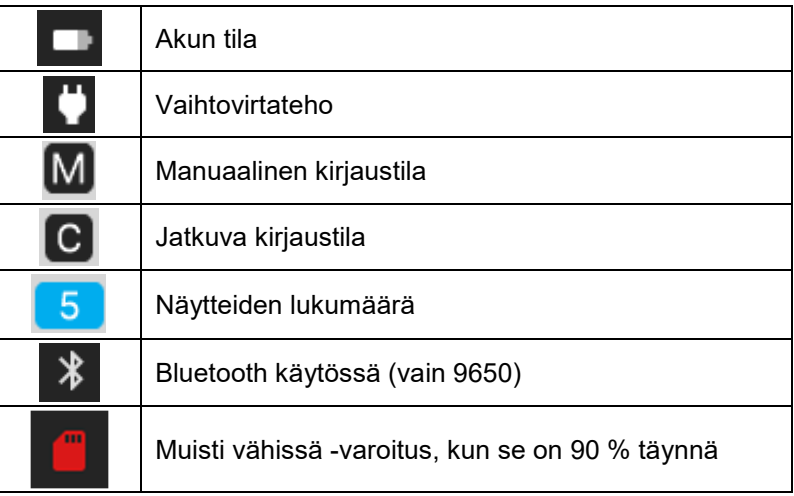

#### **Pikanäppäimien kuvakkeet**

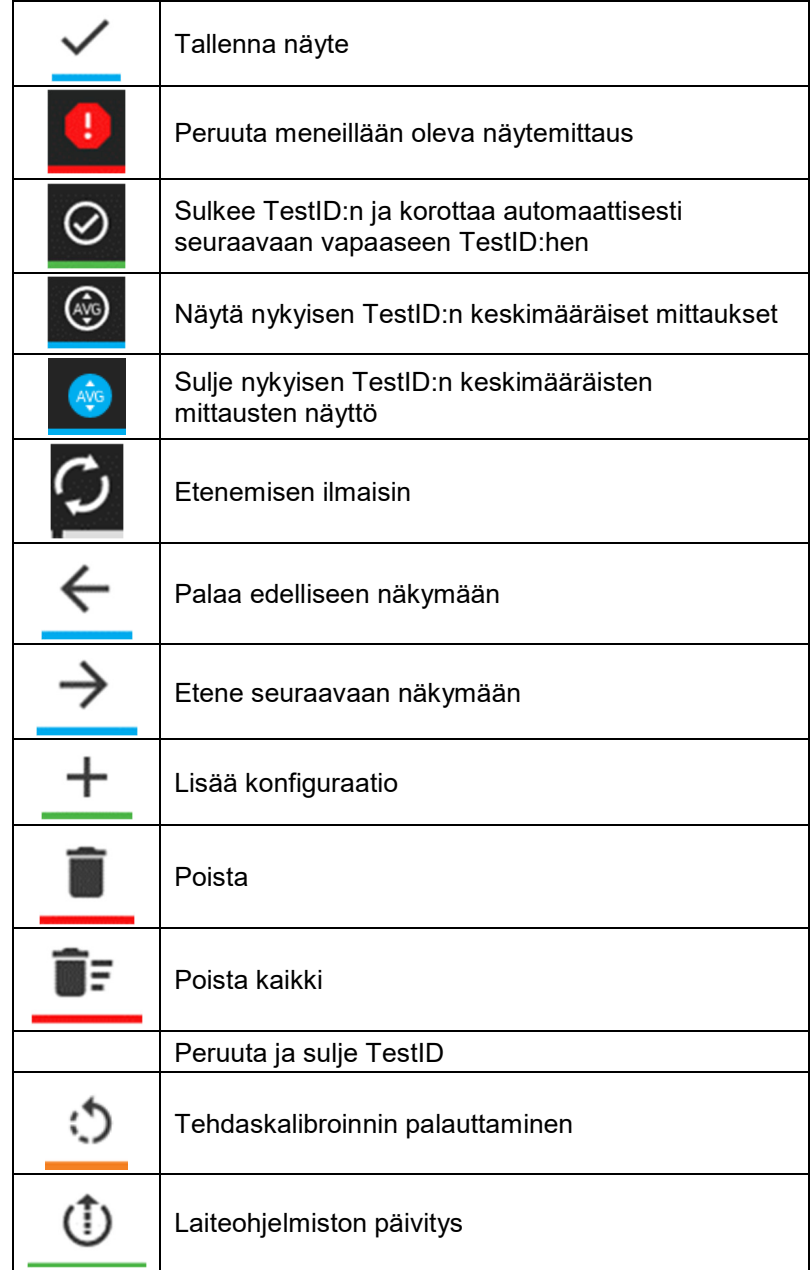

### **Ohjelmoitavien pikanäppäimien kuvakkeet**

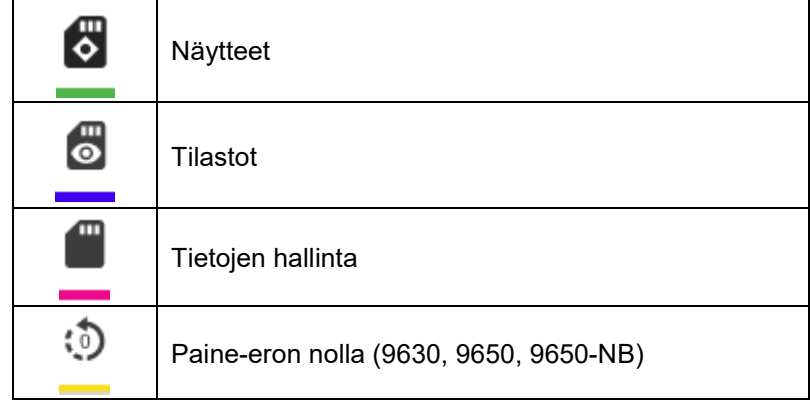

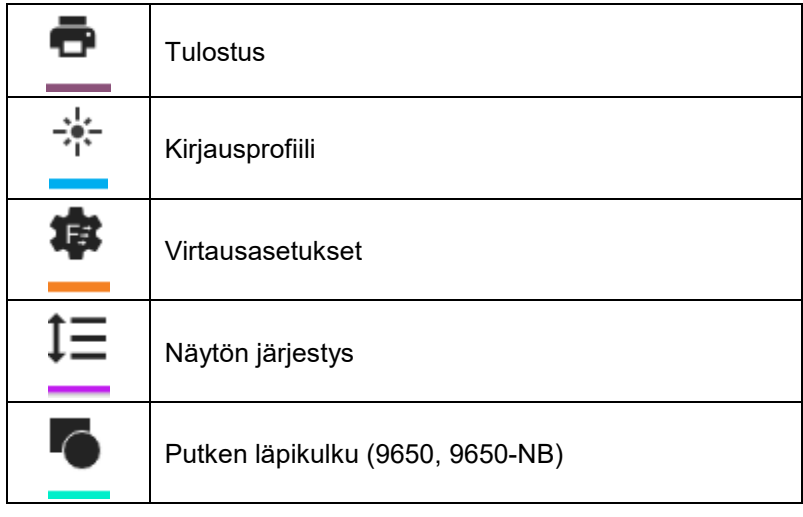

# **Määritelmät**

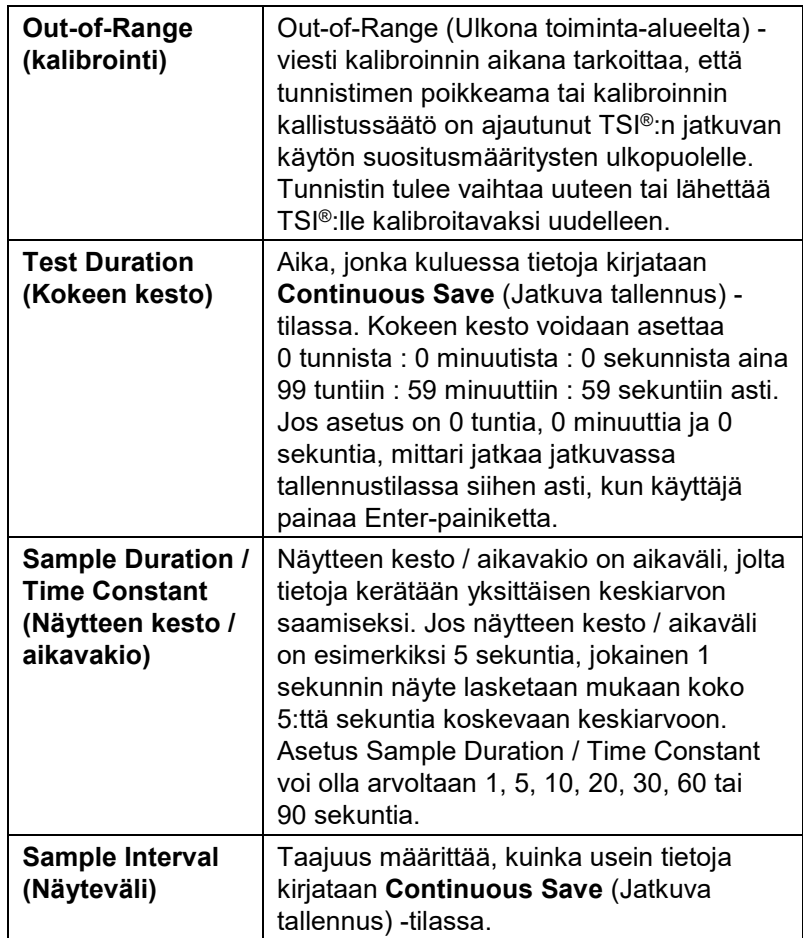

### **Kielen valinta**

Mittarin ensimmäisellä käynnistyskerralla näytetään kielen valintaluettelo.

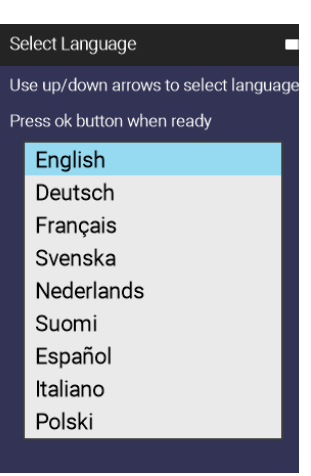

### **Ohjauspaneeli**

#### **Ohjauspaneeli**

Tämä on pääasiallinen näkymä reaaliaikaisten lukemien ja kirjattujen tietojen katseluun.

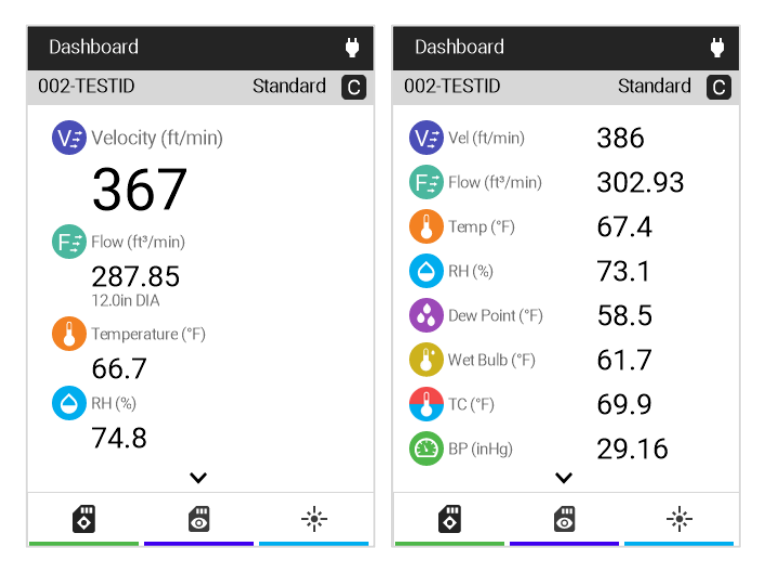

Pääset **Dashboard**-näyttöön (Ohjauspaneeliin / alkunäyttöön) valitsemalla **n** milloin tahansa.

Jos näytössä näkyy **˅** tai **˄**, voit näyttää lisää mittaustietoja käyttämällä näppäimistön **Ylös**- tai **Alas**-nuolipainiketta.

Voit muuttaa ohjauspaneelin näyttämään lisää mittaustietoja luettelonäkymässä painamalla näppäimistön vasenta tai oikeaa nuolipainiketta.

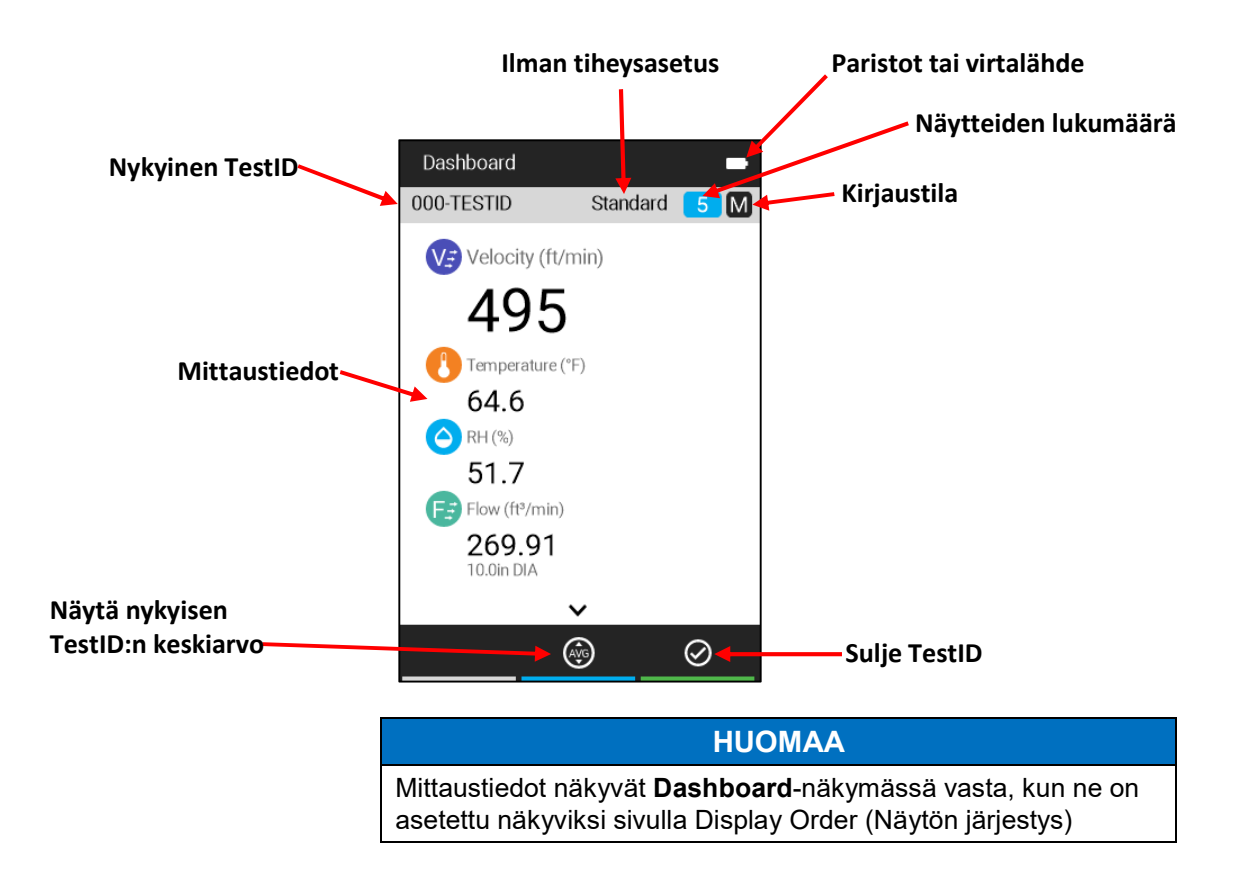

### **Määritä ohjelmoitavat pikanäppäimet**

Ohjauspaneelissa on ohjelmoitavia pikanäppäimiä.

Ohjelmoitavien pikanäppäimien avulla voidaan luoda oikoteitä mittarin muihin kiinnostaviin alueisiin.

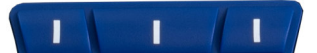

Määritä pitämällä yhtä näppäimistön 3 ylänäppäintä (pikanäppäimet) painettuna 3 sekunnin ajan.

Ohjelmoitavat pikanäppäimet voidaan määrittää ohjaamaan seuraaviin näkymiin tai toimintoihin yhdellä painalluksella:

- Paineen nolla (vain 9630. 9650, 9650-NB)
- Tulostus
- Kirjausprofiili
- Virtausasetukset
- Näytön järjestys

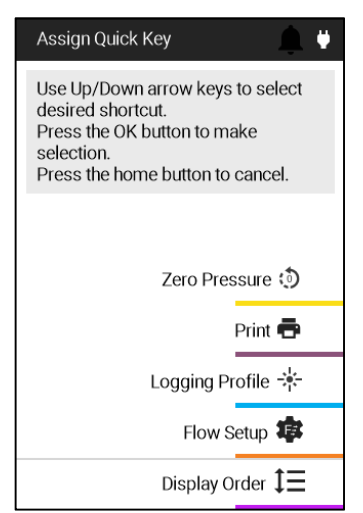

- Putken läpikulku (9650 ja 9650-NB)
- Näytteet
- Tilastot
- Tietojen hallinta

### **Päävalikko**

Tuo päävalikko esiin painamalla **E** 

#### **HUOMAA**

**Päävalikossa** näytettävät kohteet vaihtelevat mittarin mallin ja liitettyjen antureiden mukaan. **Zero Pressure** (Paineen nollaus) näytetään malleissa 9630, 9650 ja 9650-NB. Zero CO (CO:n nollaus) näytetään missä tahansa mittarimallissa, johon on liitetty anturi 982.

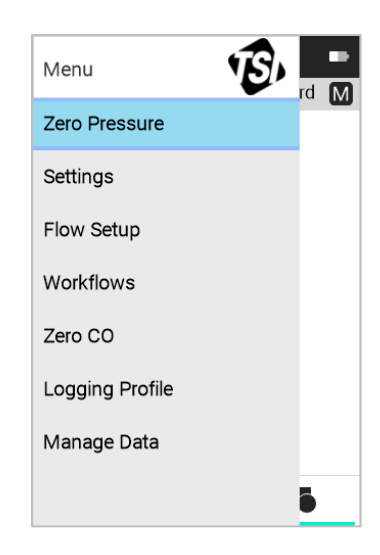

### **Paineen nollaus**

Voit nollata paineen mittaustiedon valitsemalla **Päävalikosta** kohta **Zero Pressure** (Paineen nollaus).

**Peruuta** painamalla <u><sup>2</sup></u>. Nollauksen valmistuttua Tallenna painamalla <u>of</u> tai **de la de la contrada de la contrada de la contrada de la contrada de la contrada de la contrada de la contrada de la contrada de la contrada de la contrada de la contrada de la contrada de la** 

**Paineen nollaus** koskee malleja 9630, 9650 ja 9650-NB.

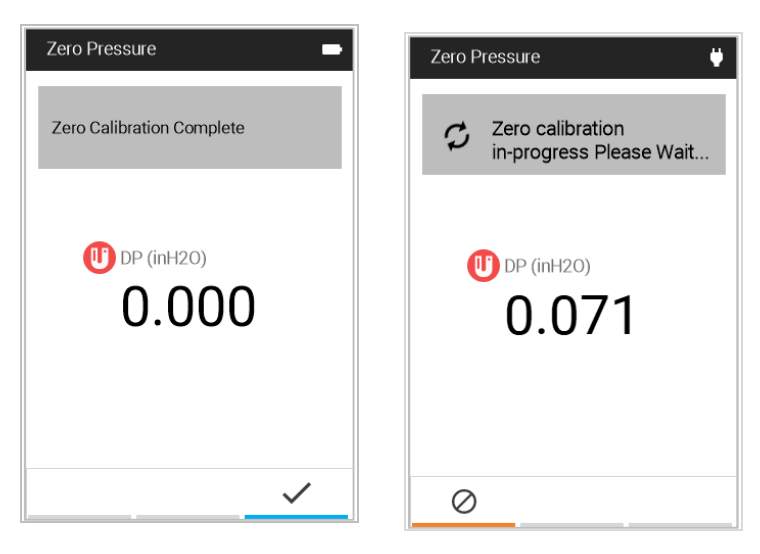

### **Asetukset**

Voit nähdä **Asetussivun** valinnat siirtymällä **Päävalikosta** kohtaan **Settings** (Asetukset). Saat kohdasta Luku 4, Asetukset tarkempia tietoja laitteen asetusvaihtoehdoista.

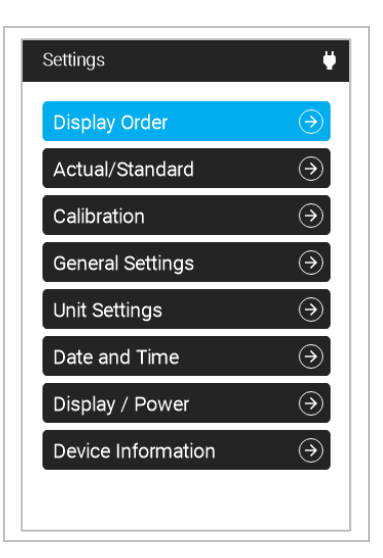

### **Virtausasetukset**

Voit asettaa putkikanavan mitat ja valita putken muodon valitsemalla **Flow Setup** (Virtausasetukset). **Virtausasetuksia** käytetään myös paineen K-tekijöiden määritykseen malleissa 9630 ja 9650 tai ilmakartioiden valitsemiseen missä tahansa mallissa, johon on liitetty anturi 995.

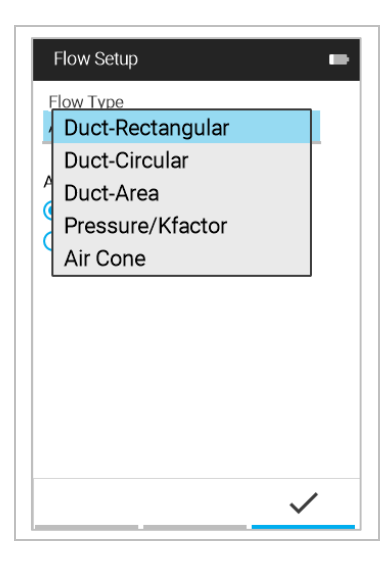

### **Työnkulut**

Voit nähdä **Työnkulun** valinnat siirtymällä **Päävalikosta** kohtaan **Workflows** (Työnkulut). Saat kohdasta Luku 7, Työnkulut

tarkempia tietoja laitteen asetusvaihtoehdoista.

Valinnat Duct Traverse (Putken läpikulku) ja Heat Flow (Lämpövirtaus) ovat käytössä vain malleissa 9650 ja 9650-NB.

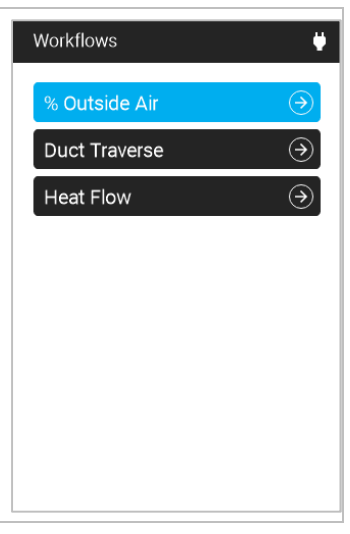

# **Kirjausprofiili**

Voit vaihtaa Manual Mode (Manuaalitila) -kirjauksen ja Continuous Mode (Jatkuva tila) kirjauksen välillä valitsemalla **Logging Profile** (Kirjausprofiili). Saat kohdasta Luku 5, Manuaalitilan / Jatkuvan tilan kirjaus tarkempia tietoja kirjausprofiileista.

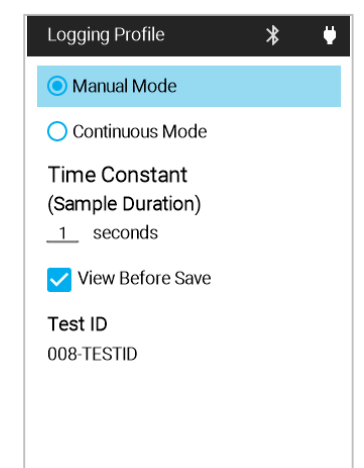

# **Tietojen hallinta**

Voit tarkastella laitteeseen tallennettuja kirjattuja tietoja valitsemalla **Manage Data** (Tietojen hallinta). Saat kohdasta Luku 6, Tietojen hallinta tarkempia tietoja.

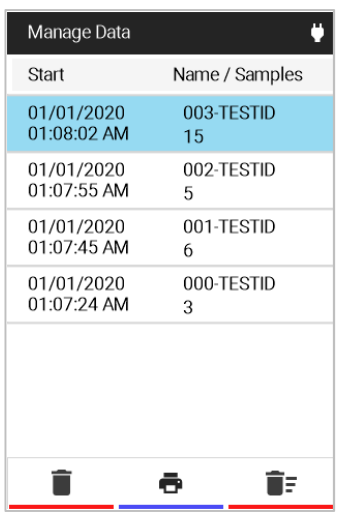

# L U K U 4 **Asetukset**

#### Siirry sivulle **Settings** (Asetukset) valitsemalla **Päävalikon** kohta **Settings**.

#### **Asetussivun** valinnat ovat:

- Display Order (Näytön järjestys)
- Actual/Standard (Todellinen / vakio)
- Calibration (Kalibrointi)
- **•** General Settings (Yleisasetukset)
- Unit Settings (Yksikön asetukset)
- Date and Time (Päivämäärä ja kellonaika)
- Display/Power (Näyttö / virta)
- Device Information (Laitteen tiedot)

#### Settings **Display Order** Actual/Standard  $\odot$ Calibration  $\odot$  $\Theta$ **General Settings**  $\odot$ Unit Settings Date and Time  $\odot$ Display / Power  $\odot$ Device Information  $\odot$

### **Näytön järjestys**

Näytössä **Display Order** (Näytön järjestys) määritetään, mitä mittaustietoja näytetään **Ohjauspaneeli**-sivulla ja missä järjestyksessä ne näytetään.

Mittaustietojen luettelo sisältää seuraavat tiedot:

- Mittaustiedon kuvake ja nimi.
- Valinnan vaihtokuvake mittaustiedon **Näkyvyys**asetuksen määrittämiseksi **Ohjauspaneeli**-sivulla.
- Siirtokuvakkeella voidaan asettaa ohjauspaneelissa näytettävien mittaustietojen järjestys.

Käytä painikkeita AV luettelossa siirtymiseen ja  $p_{\text{a}}$ inikkeita  $\leq$  > säätöjen tekemiseen.

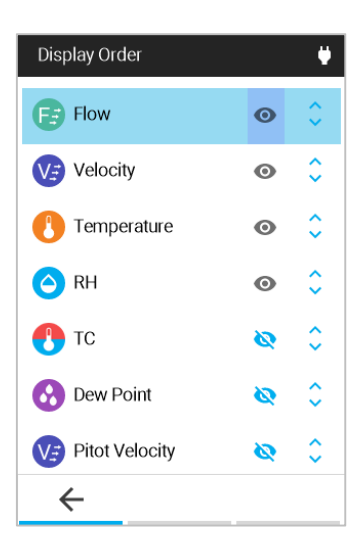

#### **HUOMAUTUKSET**

- **Display Order** -näkymässä oleva mittaustietojen järjestys määrittää niiden järjestyksen **Ohjauspaneeli**-sivulla.
- Vain **Display Order** -näkymässä näkyviksi määritetyt mittaustiedot kirjataan TestID:hen.

# **Todellinen/vakio**

Voit määrittää ilmannopeuden ja virtauksen mittauksissa käytettävät asetukset valitsemalla **Actual/Standard** (Todellinen/vakio).

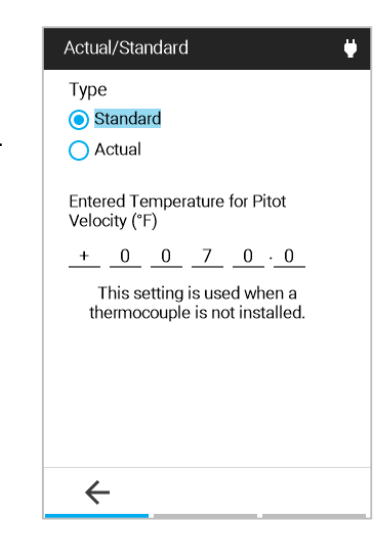

### **Kalibrointi**

Kentällä säädettävissä olevat mittausparametrit on lueteltu valikossa **Calibration** (Kalibrointi). Asianmukaisten irrotettavien anturien täytyy olla liitettyinä VelociCalc® mittariin, ennen kuin säätöjä voidaan toteuttaa.

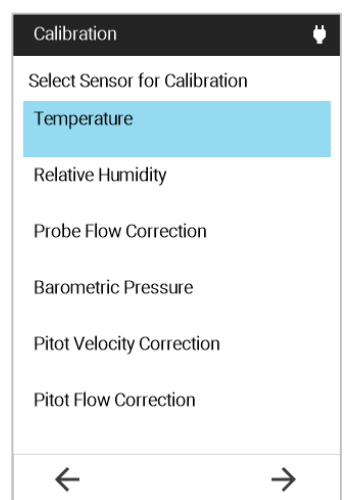

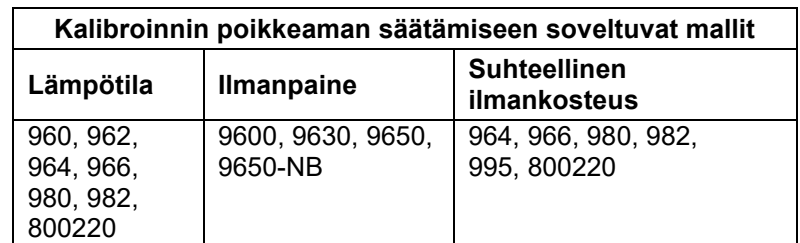

Voit säätää näkymässä

Offset (Poikkeama) lämpötilan, suhteellisen ilmankosteuden ja ilmanpaineen poikkeamaa. Mittarin näyttämä ja kirjaama mittaustieto lasketaan tällöin lisäämällä tässä määritetty arvo mittauksen raakaarvoon. Ohjauspaneelissa näytetään poikkeamat, joiden arvo on muu kuin 1. Palauta oletukset syöttämällä arvoksi 0.

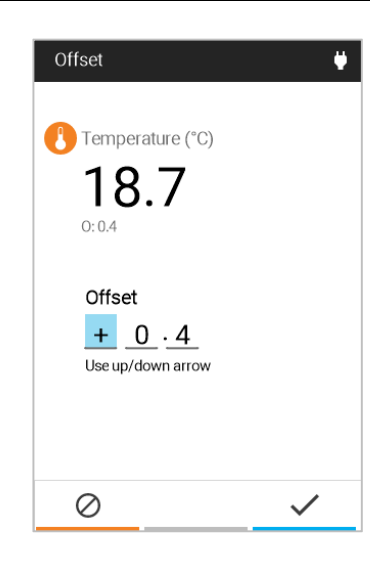

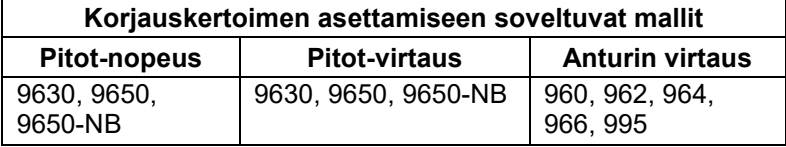

Voit käyttää korjauskertoimia Pitot-nopeuteen, Pitot-virtaukseen, termoanemometriin ja pyörivälapaisen tuulimittarin virtauslukemaan. Mittarin näyttämä ja kirjaama mittaustieto lasketaan tällöin kertomalla mittauksen raaka-arvo tässä määritetyllä arvolla. Ohjauspaneelissa näytetään kertoimet, joiden arvo on muu kuin 1. Palauta oletukset syöttämällä arvoksi 1,000.

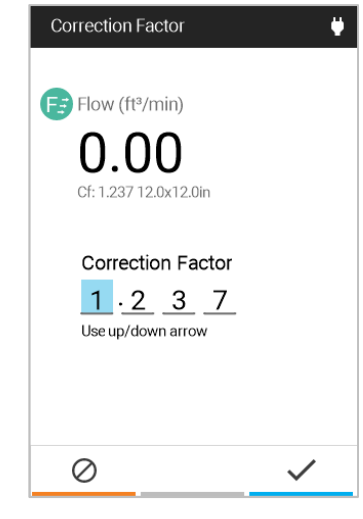

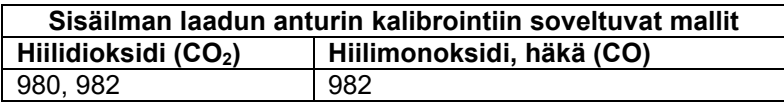

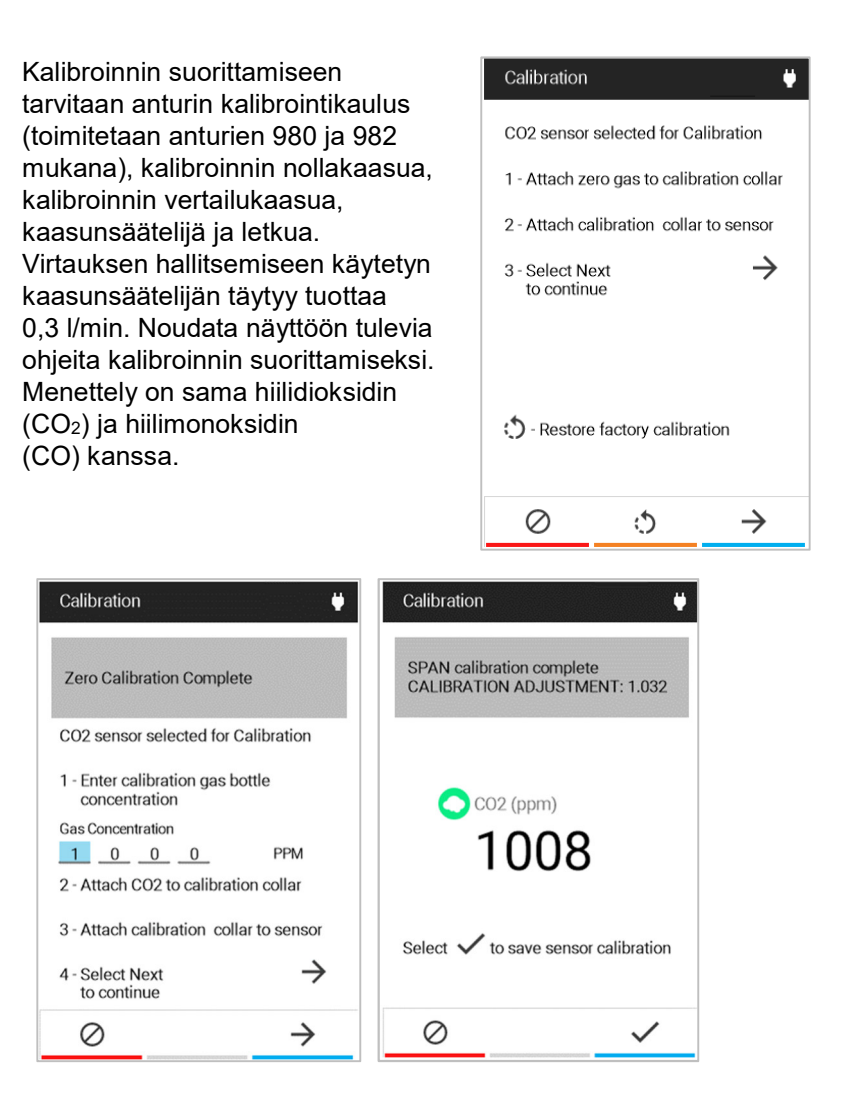

### **Yleisasetukset**

Seuraavia toimintoja voidaan määrittää sivulla **General Settings** (Yleisasetukset):

- **Language** (Kieli) määrittää halutun mittarissa näytettävän kielen.
- **Number Format** (Numeron muoto) määrittää desimaalierottimena käytettävän merkin.
- **Time Constant** (Sample Duration) (Aikavakio [Näytteen kesto]) määrittää kaikkien mittaustietojen keskiarvojen määrittämiseen käytettävän aikavälin ja kirjaamisessa käytettävän näytteen keston.
- Kun **Sound Enabled** (Äänet käytössä) on aktiivisena, mittarista kuuluu ääni, kun painikkeita painetaan.

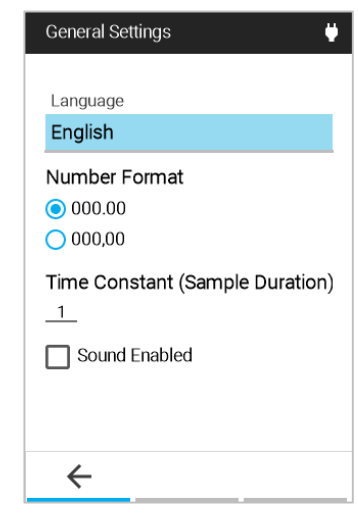

#### **HUOMAA**

Time Constant (Aikavakio) on näytön keskiarvon määrityksen aikaväli. Näyttö päivittyy sekunnin välein; näytetty lukema on tällöin kuitenkin keskiarvo, joka on laskettu asetetun aikavakion ajalta. Jos aikavakio on esimerkiksi 5 sekuntia, näyttö päivittää lukeman joka sekunti, mutta lukema näytössä on edellisten 5 sekunnin keskiarvo.

### **Yksikköasetukset**

**Unit Settings** (Yksikköasetukset) määrittää kunkin mittaustiedon osalta halutun mittayksikön

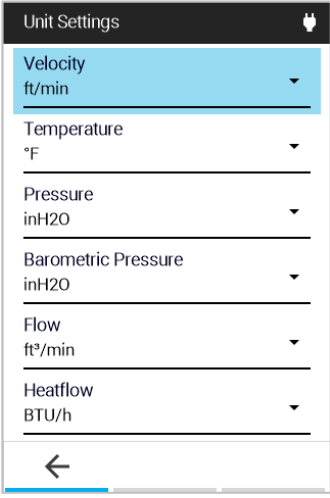

### **Päivämäärä ja kellonaika**

**Date and Time** (Päivämäärä ja kellonaika) -sivulle määritetään päivämäärän ja kellonajan muodot ja asetetaan laitteen päivämäärä ja kellonaika.

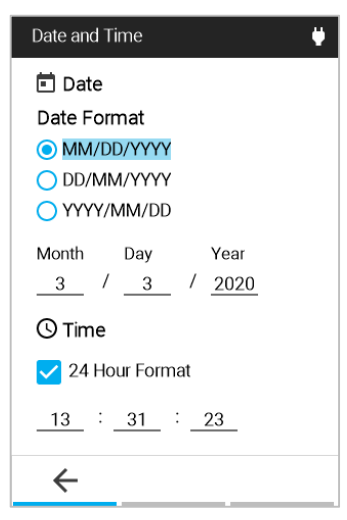

### **Näyttö/virta**

**Display/Power** (Näyttö/virta) määrittää seuraavat toiminnot:

- **Screen Brightness**  (Näytön kirkkaus) säätää kuvan kirkkautta.
- **Automatic Shutdown**  (Automaattinen sammutus) ottaa automaattisen sammutuksen käyttöön tai poistaa sen käytöstä. Tämä käyttöön otettuna mittari kytkeytyy pois päältä 20 minuutin käyttämättömyyden jälkeen.

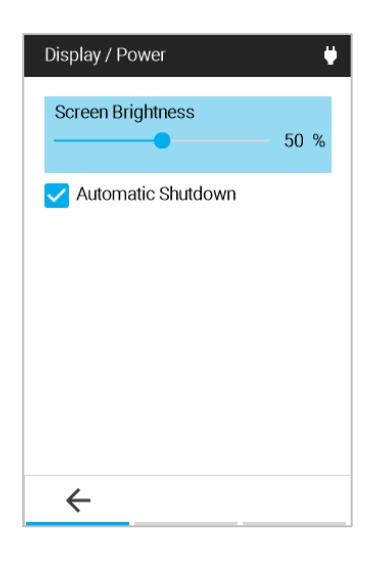

#### **Laitteen tiedot**

Voit näyttää yleistietoja mittarista VelociCalc® Air Velocity Meter valitsemalla **Settings**-valikosta **Device Information** (Laitteen tiedot). **Laitteen tiedot** -sivulla luetellaan mittarin mallinumero, sarjanumero ja muita mittarin tietoja, mukaan lukien liitetyn anturin tiedot.

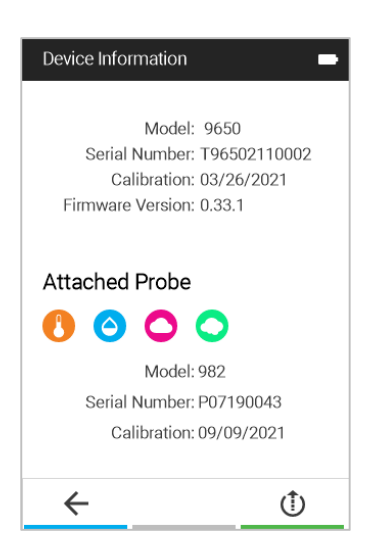

Päivitä VelociCalc® -mittarin laiteohjelmisto valitsemalla laiteohjelmiston päivityksen pikanäppäin  $\mathbb G$  ja noudattamalla annettuja ohjeita.

# L uk u 5 **Kirjausprofiili ja mukautetut TestID-tunnisteet**

### **Manuaalitilan kirjaus**

Määrittääksesi mittarin tekemään kirjaus aina Enter-painiketta painettaessa, valitse **Manual Mode** (Manuaalitila).

**View Before Save** (Katso ennen tallennusta) esittää kehotteen joko vaihtoehdon **SAVE** (Tallenna) tai **DISCARD** (Hylkää) valitsemiseksi näytteen valmistuttua.

Asetus **Time Constant** (Sample Duration) (Aikavakio [Näytteen kesto]) määrittää, kuinka pitkältä ajalta mittaustiedoista muodostetaan keskiarvo.

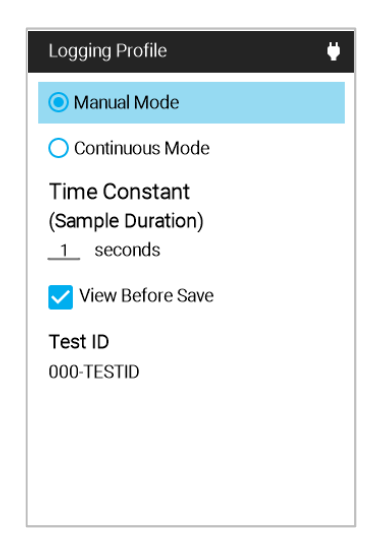

### **Jatkuvan tilan kirjaus**

Määrittääksesi mittarin tekemään kirjauksia jatkuvasti valitse **Continuous Mode** (Jatkuva tila).

Asetus **Time Constant** (Sample Duration) (Aikavakio [Näytteen kesto]) määrittää, kuinka pitkältä ajalta mittaustiedoista muodostetaan keskiarvo.

Asetus **Sample Interval** (Näyteväli) määrittää taajuuden, kuinka usein mittari kirjaa ohjauspaneeliin tulevia mittaustietoja TestID:hen.

Asetus **Test Duration** (Kokeen kesto) määrittää, kuinka pitkään mittari kirjaa tietoja. Jos tämä arvo on 00:00:00, mittari tekee kirjauksia, kunnes Enter-painiketta painetaan.

#### **HUOMAA**

Sisäänrakennettu muisti pystyy tallentamaan kaikkia käytettävissä olevia mittaustietoja yli 30 päivän ajalta, kun jatkuvassa tilassa kirjataan näyte kerran minuutissa.

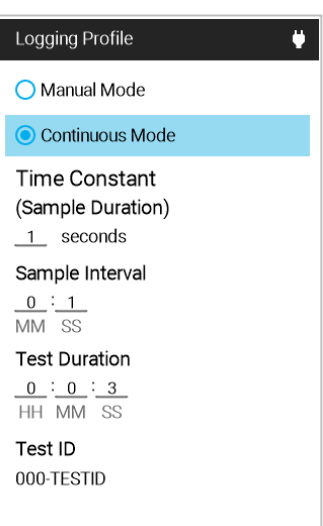

### **TestID-tunnisteiden mukauttaminen mittarissa**

Muuttaaksesi TestID:n tunnistetta valitse **Test ID** ja  $p_{\text{a}}$   $\sim$  .

Korosta sitten haluamasi **TESTID**-merkintä kohdalle ja paina

Muuta TestID:n tunnisteen merkkejä siirtymisnäppäimien avulla.

Hyväksy uusi tunniste näppäimellä **Kuittaus** .

Voit myös painaa **Peruuta** <u>2, jos haluat hylätä</u> tunnisteen muutokset.

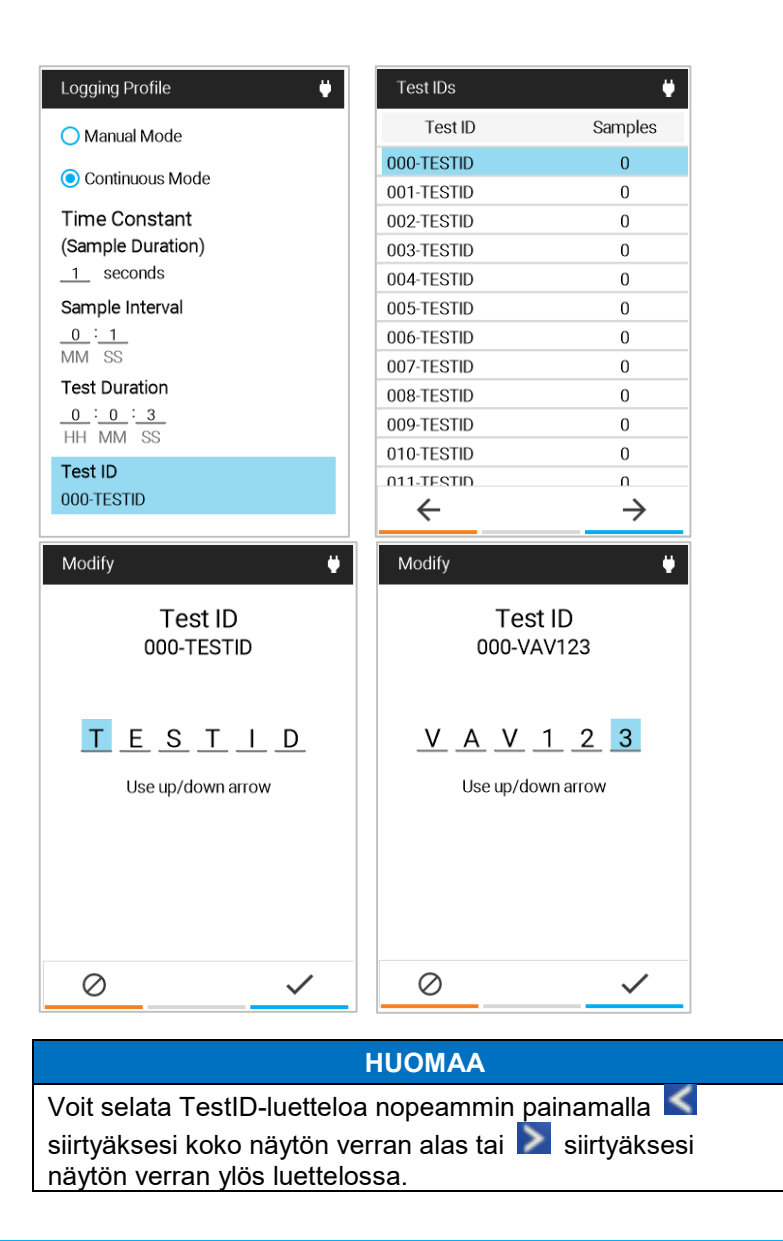

### **TestID-tunnisteiden mukauttaminen TestID.csv -tiedoston avulla**

VelociCalc® Air Velocity Meter sallii myös Excel®-taulukoiden käytön TestID-tunnisteiden päivittämiseen.

Yhdistä VelociCalc®-mittari tietokoneeseen sen mukana toimitetulla USB-johdolla.

Siirry tiedostonhallinnassa TSI9600\_LOG-asemaan ja avaa TestIDs.csv -tiedosto.

Muuta tunnisteita sarakkeessa B.

Tallenna uusi TestIDs.csv -tiedosto takaisin TSI9600\_LOGasemaan ja sulje tiedosto. Kaikki muutetut TestID-tunnisteet päivittyvät VelociCalc®-mittariin, kun USB-johto irrotetaan.

#### **HUOMAA**

TestID-tunnisteiden enimmäispituus on 6 merkkiä. Mahdolliset tämän yli syötetyt merkit jäävät pois tunnisteesta.

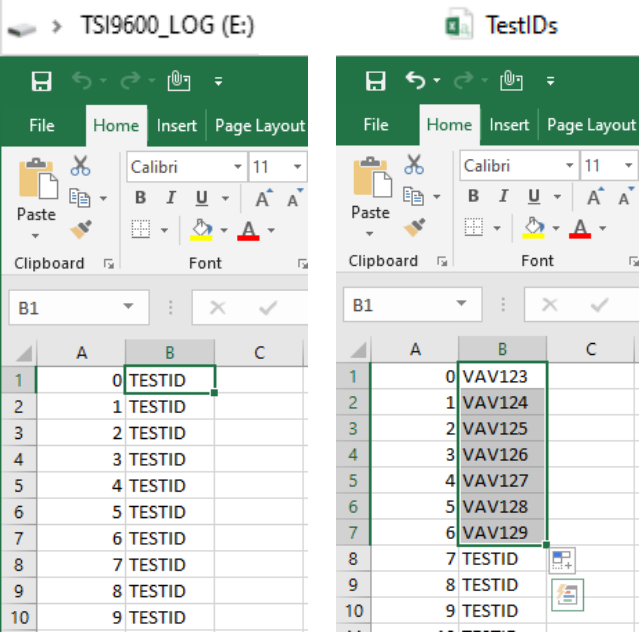

# L U K U 6 **Tietojen hallinta**

Valitse **Päävalikosta** kohta **Manage data** (Tietojen hallinta).

**Tietojen hallintasivu** sisältää kaikki laitteen TestID-tunnisteet. Voit valita kirjaustiedoston katseltavaksi tai poistettavaksi sekä selata kirjaustiedostojen luetteloa.

#### **HUOMAA**

Voit selata TestID-luetteloa nopeammin painamalla siirtyäksesi koko näytön verran alas tai **>** siirtyäksesi näytön verran ylös luettelossa.

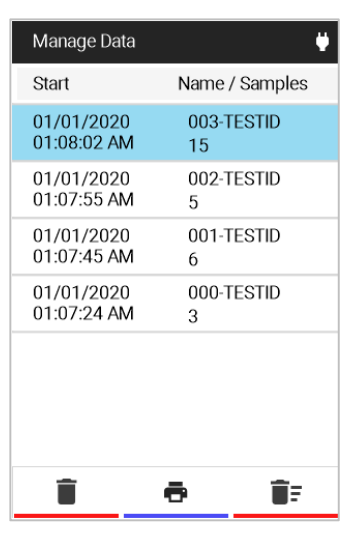

# **Kirjaustiedoston tarkastelu (TestID)**

Voit katsoa kirjaustiedoston (TestID) tietoja siirtymällä siihen luettelossa **Manage Data** (Tietojen hallinta) ja painamalla sivun **Statistics** (Tilastot) avaamiseksi.

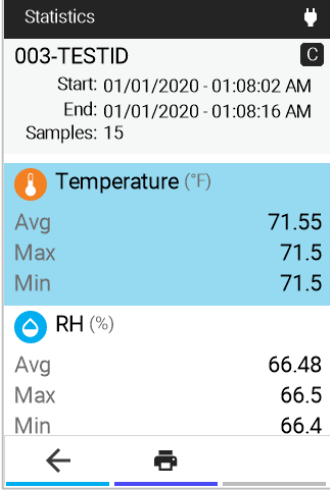

#### **Näytteiden tarkastelu**

Voit katsoa kirjaustiedoston (TestID) näytteitä näytössä **Samples** (Näytteet) siirtymällä haluamaasi mittaustietoon sivulla **Statistics** (Tilastot) ja painamalla  $\left| \right|$ 

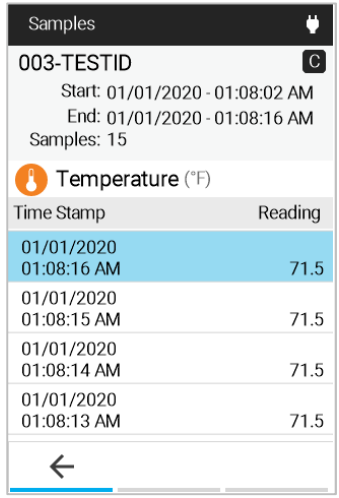

### **Poista kirjaustiedostoja**

Valitse ensin kirjaustiedosto ja sitten kuvake  $\blacksquare$  sen poistamiseksi. Valitse sitten **YES** (Kyllä).

#### **HUOMAA**

Poistettuja kirjaustiedostoja **EI** voi palauttaa.

### **Kirjauksen CSV-tiedostojen avaaminen tietokoneella**

VelociCalc® 9600-sarjan mittareilla oleviin kirjauksen CSVtiedostoihin saa pääsyn yhdistämällä mittari tietokoneeseen käyttäen mukana toimitettua USB-johtoa.

Yhdistä VelociCalc®-mittari tietokoneeseen mukana toimitetun USB-johdon avulla. Tällöin VelociCalc®-mittarissa näkyy viesti "**please wait**" (Odota).

Kun "**please wait**" -viesti poistuu, tietokoneessa näkyy seuraavassa kuvatun näköinen asema nimeltä **TSI9600\_LOG**:

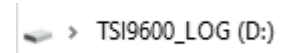

Katsele tai lataa TestID-kirjauksen CSV-tiedostoja avaamalla **TSI9600\_LOG**-asema:

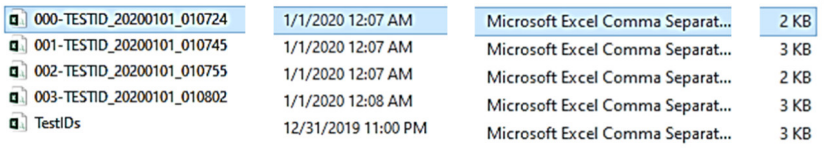

# **LUKU 7 Työnkulut**

Työnkulut vievät sinut vaiheittain mittausmenettelyjen läpi ja auttavat mittauspisteiden laskemisessa ja kirjaamisessa.

Seuraavat työnkulut ovat käytettävissä:

- Ulkoilman prosenttiosuus (%OA) (9600, 9630, 9650, 9650-NB)
- Lämpövirtaus (9650, 9650-NB varustettuna anturilla 964 tai 966)
- Putken läpikulku (9650, 9650-NB)

#### **HUOMAA**

Näytettävät työnkulut vaihtelevat mittarin mallin ja liitetyn anturin mukaan. Ulkoilman prosenttiosuus näytetään, jos ilman lämpötilaa tai CO<sub>2</sub>:a mittaava anturi on yhdistetty. Lämpövirtaus näytetään mallissa 9650 tai 9650-NB, jos anturi 964 tai 966 on liitetty. Putken läpikulku näytetään mallissa 9650 tai 9650-NB, ja sitä käytetään paine-eron tunnistimen tai yhdistetyn ilmannopeutta mittaavan anturin kanssa.

### **Ulkoilman prosenttiosuuden (%OA) laskentamenettely**

Valitse **Päävalikosta** kohta **Workflows** (Työnkulut) ja sitten **% Outside Air** (Ulkoilman %), niin pääset näkymään **% Outside Air** (Ulkoilman %).

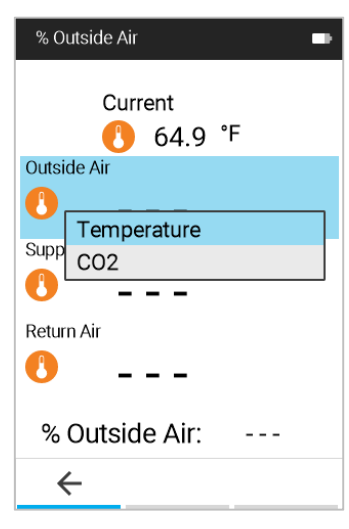

Toiminto **Ulkoilman prosenttiosuus** tarjoaa mahdollisuuden valita joko lämpötilan tai CO<sub>2</sub>-tietojen käytön ulkoilman prosenttiosuuden määrityksessä, jos joko CO2 tai lämpötilamittausta tukeva anturi on liitetty.

Ulkoilman prosenttiosuuden määritykseen tarvitaan kolme mittaustietoa: **Outside Air** (Ulkoilma), **Supply Air** (Tuloilma), and **Return Air** (Paluuilma).

Mittaukset voidaan ottaa määritykseen missä tahansa järjestyksessä käyttäen siirtymisnäppäimiä ja painamalla Kun viimeinen mittaustieto on otettu, näkyviin tulee arvo **% Outside Air** (Ulkoilman %).

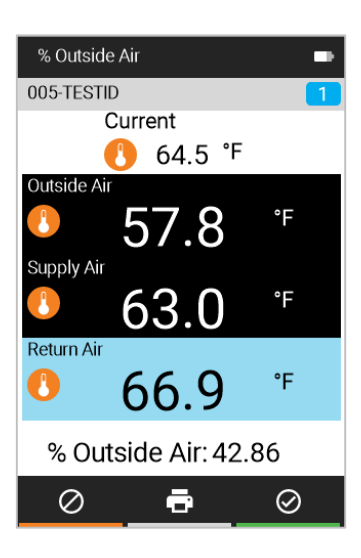

#### **TÄRKEÄÄ**

VelociCalc®-mittari on tarkoitettu vain sisätiloihin. Varovaisuutta edellytetään **Ulkoilman prosenttiosuuden** mittauksissa, jotta mittari ei altistuisi sateelle, rännälle, rakeille, lumelle tai muille heikoille sääolosuhteille, sillä näille olosuhteille altistuminen mitätöi tehdastakuun.

#### **Lämpövirtausmenettely**

Mittari laskee lämpövirtauksen tekemällä lämpötilan, kosteuden ja virtauksen mittaukset ylävirrasta ja alavirrasta putkessa olevaan kelaan nähden. Lämpövirtauksen mittaus tehdään seuraavien vaiheiden kautta:

 Valitse työnkulkujen valikosta **Heat Flow** (Lämpövirtaus).

#### **HUOMAA**

Lämpövirtaus on käytettävissä vain anturien kanssa, jotka mittaavat nopeutta, lämpötilaa ja kosteutta (anturit 964 ja 966).

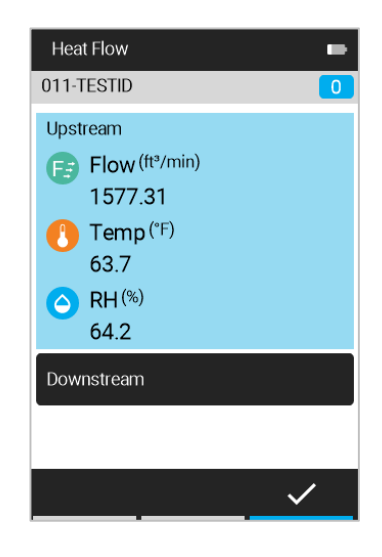

 Ylävirran mittaukset näytetään Heat Flow arvoille Flow (Virtaus), 011-TESTID Temperature (Lämpötila) ja Humidity (Kosteus). Ota nämä Upstream  $\bullet$ alavirran mittaustiedot talteen Downstream painamalla **VI** Temp<sup>(°F)</sup> o Hyväksy alavirran lukemat 63.8  $RH$ <sup>(%)</sup>  $\Delta$ painamalla 64.2 o Ota alavirran lukemat Sensible BTU/h 147.292 uudelleen painamalla Latent BTU/h 190.249 Total BTU/h 337.540 **SHF** 0.436 ē **Heat Flow** œ Kun olet hyväksynyt ylävirran lukemat, siirrä anturi alavirtaan 011-TESTID kelaan nähden.  $\bullet$ Upstream o Ota nämä alavirran Downstream mittaustiedot talteen Temp<sup>(°F)</sup> painamalla 63.9 o Hyväksy alavirran lukemat  $\bigodot$  RH $^{(*)}$ 64.2 painamalla Sensible BTU/h 392.974 o Ota alavirran lukemat 511.530 I atent BTU/h uudelleen painamalla Total BTU/h 904.504 **SHF** 0.434 Tallenna ja sulje TestID ē  $\odot$ painamalla  $\circ$ 

### **Putken läpikulkumenettely (9650, 9650-NB)**

Kun olet liittänyt jonkin TA-anturin tai Pitot-putken, valitse **Päävalikosta** kohta **Workflows** (Työnkulut) ja sitten **Duct Traverse** (Putken läpikulku), niin pääset näkymään **Duct Traverse Setup** (Putken läpikulun asetus).

Lisää uusi putken koko painamalla  $+$ 

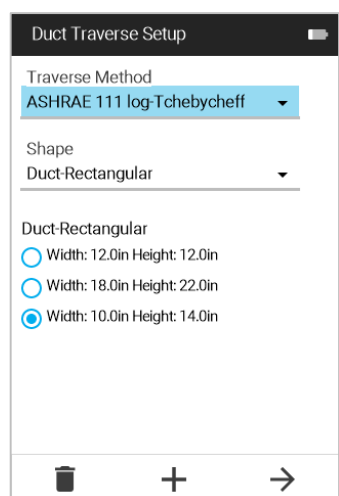

Painettuasi  $\pm$  uuden putkikoon lisäämiseksi pääset näkymään **Flow Setup** (Virtausasetukset). Muuta mittoja siirtymällä ensin nuolinäppäimillä valintojen Width (Leveys) ja Height (Korkeus) välillä ja painamalla sitten  $\leq$ , niin pääset muokkaamaan arvoja nuolipainikkeilla. Tallenna uusi

putken koko painamalla  $\leq$ 

Voit luoda pyöreän putken valitsemalla **Duct-Circular** (Putki – pyöreä) Duct Traverse Setup -näytössä ennen putken koon lisäämistä.

Uuden putkikoon luotuasi pääset takaisin näkymään **Duct Traverse Setup** (Putken läpikulun asetus). Valitse halutut arvot valinnoille Traverse Method (Läpikulun tyyppi) ja Duct Shape (Putken muoto) käyttäen pudotusvalikkoa ja valitse siirtymispainikkeilla haluttu putken koko.

Siirry seuraavaan näyttöön painamalla  $\rightarrow$ .

Kun olet valinnut läpikulun tyypin ja putken muodon ja mitat, valitse läpikulun suunta (koskee vain suorakulmaisia putkia; pyöreille putkille ei näytetä tätä valintaa). Valitse Horizontal (Vaakasuuntainen), jos läpivientiaukot ovat suorakulmaisen putkikanavan sivussa. Valitse Vertical (Pystysuuntainen), jos läpivientiaukot ovat suorakulmaisen putkikanavan alapinnassa.

Siirry eteenpäin painamalla  $\rightarrow$ .

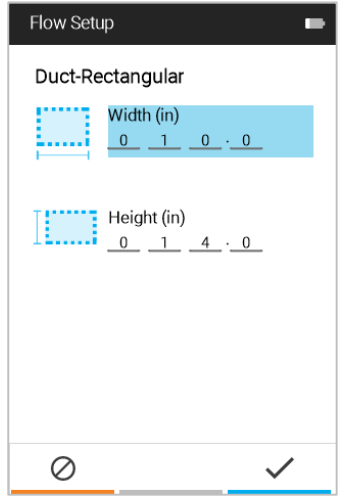

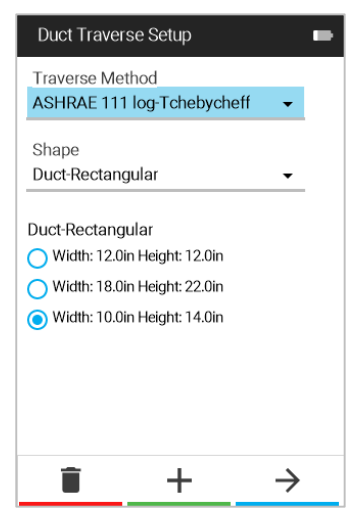

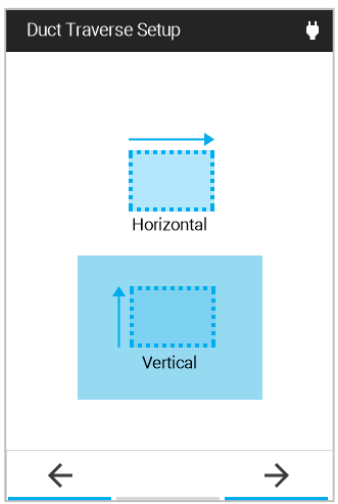

Kun olet valinnut läpikulun suuntauksen (tai pyöreän putken), siirryt näkymään **Insertion Depths** (Sisäänvientien syvyydet). Ota nämä sisäänvientisyvyydet huomioon ennen jatkamista.

Paina  $\rightarrow$  siirtyäksesi toimintanäkymään **Duct Traverse** (Putken läpikulku).

Vie anturi sisään sinisen ympyrän osoittamaan ensimmäiseen sijaintiin (läpikulku alkaa ruudukon vasemmasta alakulmasta). Jos haluat aloittaa eri kohdasta, siirry ensin toiseen kohtaan ruudukossa nuolinäppäimiä käyttämällä Ota nopeuslukema painamalla  $\blacktriangleleft$ . Sijainti siirtyy automaattisesti seuraavaan mittauspisteeseen mittauslukeman ottamisen jälkeen. Huomaa, että alhaalla näkyy Previous measurement (Edellinen lukema)

ja Average of all measurements (Kaikkien lukemien keskiarvo). Näet virtauksen mittaustiedot

painamalla  $\overset{\bigcirc}{=}$  ja nopeustiedot painamalla <sup>@</sup>

Kun olet ottanut nopeuslukeman ruudukon jokaisessa kohdassa, läpikulku on valmis ja sinua kehotetaan hyväksymään läpikulku

painamalla <sup>2</sup>. Ennen läpikulun hyväksymistä voit palata takaisin ottamaan uusiksi mittaustuloksia siirtymällä vastaavaan kohtaan siirtymispainikkeilla. Kun olet valmis, vie putken läpikulku loppuun ja

hyväksy se painamalla  $\boxed{\otimes}$ Läpikulku tallennetaan vasemmassa yläkulmassa ilmaistuun TestID-tiedostoon.

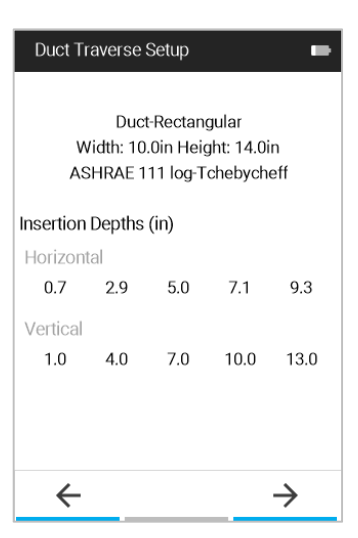

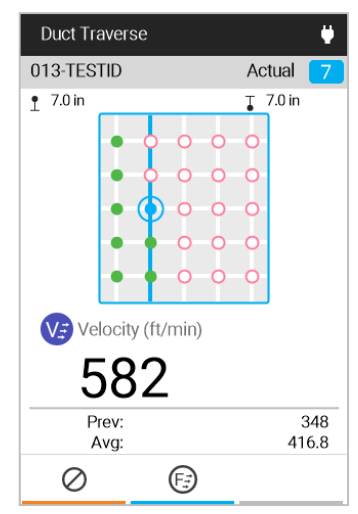

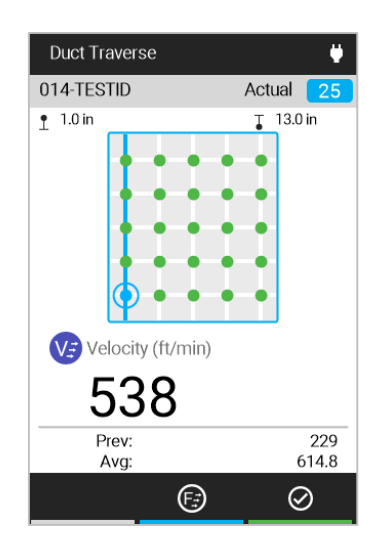

*(Tämä sivu jätetty tarkoituksellisesti tyhjäksi.)* 

# LUKU<sup>8</sup> **Ylläpito**

### **Puhdistus/desinfiointi**

- Varmista, että VelociCalc<sup>®</sup>-mittari on kytketty päälle ja että sitä ei ole liitetty AC/DC-virtalähteeseen.
- **ÄLÄ** suihkuta mitään suoraan tuotteeseen.
- **ÄLÄ** anna nesteiden päästä yksikön sisään.
- Puhdistusta varten kostuta pehmeä, nukkaamaton kangastai mikrokuituliina miedolla saippualiuoksella ja pyyhi sitten näyttö ja mittarin kotelo varovaisin liikkein poistaaksesi pölyn, rasvan tai sormenjälkitahrat.
- Desinfiointiin suositellaan seuraavassa lueteltuja desinfiointiliuoksia:
	- o Kotitaloussoodaliuos (79 ml tai 1/3 kuppia soodaa 3,8 litraa tai 1 gallonaa vettä kohden)
	- o Isopropyylialkoholi (≤ 70 % alkoholia)
	- $\circ$  6-prosenttinen vetyperoksidi (H<sub>2</sub>O<sub>2</sub>)
- Tahmeita aineita voidaan tarvittaessa poistaa kuumalla vedellä ja saippualla.
- Ennen mittarin kytkemistä uudelleen päälle viimeistele puhdistus pyyhkimällä kaikki jäljelle jäänyt kosteus pois kuivalla nukkaamattomalla kangas- tai mikrokuituliinalla.

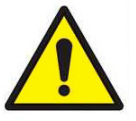

#### **HUOMIO**

**ÄLÄ** käytä voimakkaita liuottimia, kuten ammoniakkia, jotta mittarin näyttö ei vaurioituisi.

**ÄLÄ** käytä paperisia liinoja kuten paperipyyhkeitä, jotta et naarmuttaisi pintoja.

**ÄLÄ** käytä fenolia sisältäviä desinfiointiaineita.

**ÄLÄ** puhdista vahvoilla aromaattisilla, klooratuilla, ketoni-, eetteri- tai esteriliuoksilla tai terävillä tai hankaavilla välineillä.

# **Puolivuosittaiset ylläpitotarkistukset**

- Varmista että mittarin kotelossa ei ole halkeamia. Halkeamat saattavat aiheuttaa ongelmia kotelon sisällä olevien sähköosien kiinnityksissä, mikä voi johtaa vaurioitumiseen.
- Tarkista, että virtalähde ja johto eivät ole kuluneet. Jos löydät virtalähteestä tai johdosta halkeamia tai kulumia, vaihda se uuteen välttääksesi oikosulkuja.

# L U K U 9 **Vianetsintä**

Taulukossa 1 luetellaan oireet, mahdolliset aiheuttajat ja suositellut ratkaisut mittarin VelociCalc® Air Velocity Meter kanssa havaittuihin ongelmiin. Jos oiretta ei ole luettelossa tai yksikään ratkaisu ei ratkaise ongelmaasi, ota yhteys TSI® Incorporated -yritykseen.

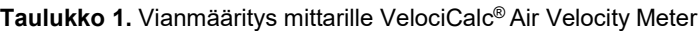

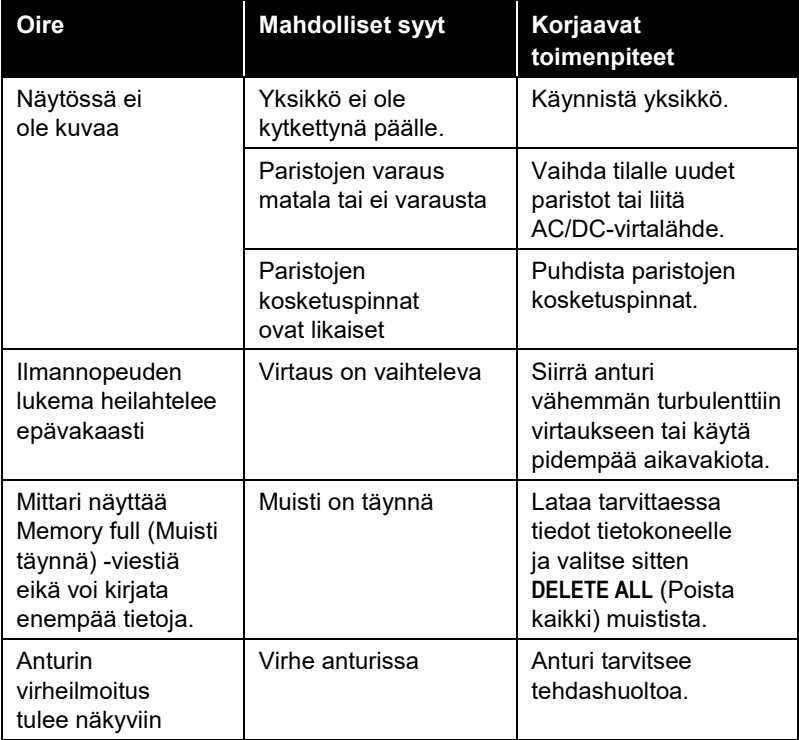

*(Tämä sivu jätetty tarkoituksellisesti tyhjäksi.)* 

# **LUKU 10 Ohje**

# **TSI ® :n tekninen tuki / huolto**

Ota yhteyttä johonkin TSI® Incorporated -yrityksen toimistoon tai paikalliseen jälleenmyyjään sopiaksesi huollosta ja saadaksesi huoltopyyntönumeron. Voit täyttää huoltopyyntölomakkeen verkossa yhtiön TSI® Incorporated -yrityksen verkkosivuilla osoitteessa http://service.tsi.com.

#### **Yhdysvallat:**

TSI Incorporated Shoreview, MN USA<br>Puh: +1 800 6 **Puh**: +1 800 680 1220 +1 651-490-2860<br>**Faksi:** +1 651-490-3824 **Faksi:** +1 651-490-3824

#### **Eurooppa:**

TSI Instruments Ltd. High Wycombe, BRITANNIA **Puhelin:** +44 (0) 149 4 459200 **Sähköposti:** tsiuk@tsi.com

#### **TSI GmbH:**

Aachen, SAKSA **Puhelin:** +49 241-52303-0 **Sähköposti:** tsigmbh@tsi.com

#### **Aasia:**

TSI Instruments Singapore Pte Ltd SINGAPORE<br>Puhelin: **Puhelin:** +65 6595-6388<br>**Fax:** +65 6595-6399 **Fax:** +65 6595-6399 **Sähköposti**: tsi-singapore@tsi.com

#### **Kiina:**

TSI Instrument (Beijing) Co., Ltd. Haidian District, Beijing, KIINA **Puhelin**: +86-10-8219 7688 **Fax**: +86-10-8219 7699 **Sähköposti**: tsibeijing@tsi.com

**TSI:n paikallistoimistojen sijainnit** 

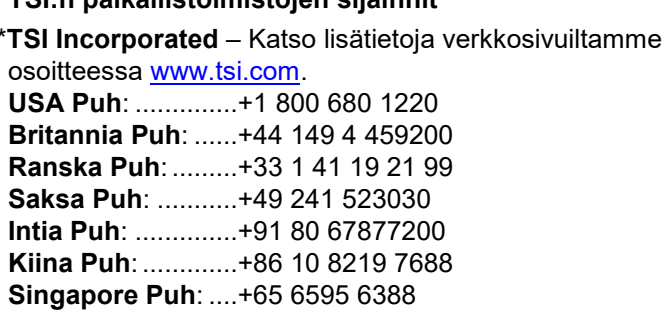

# LIITE A **Määritykset**

Määrityksiä saatetaan muuttaa ilman erillistä ilmoitusta.

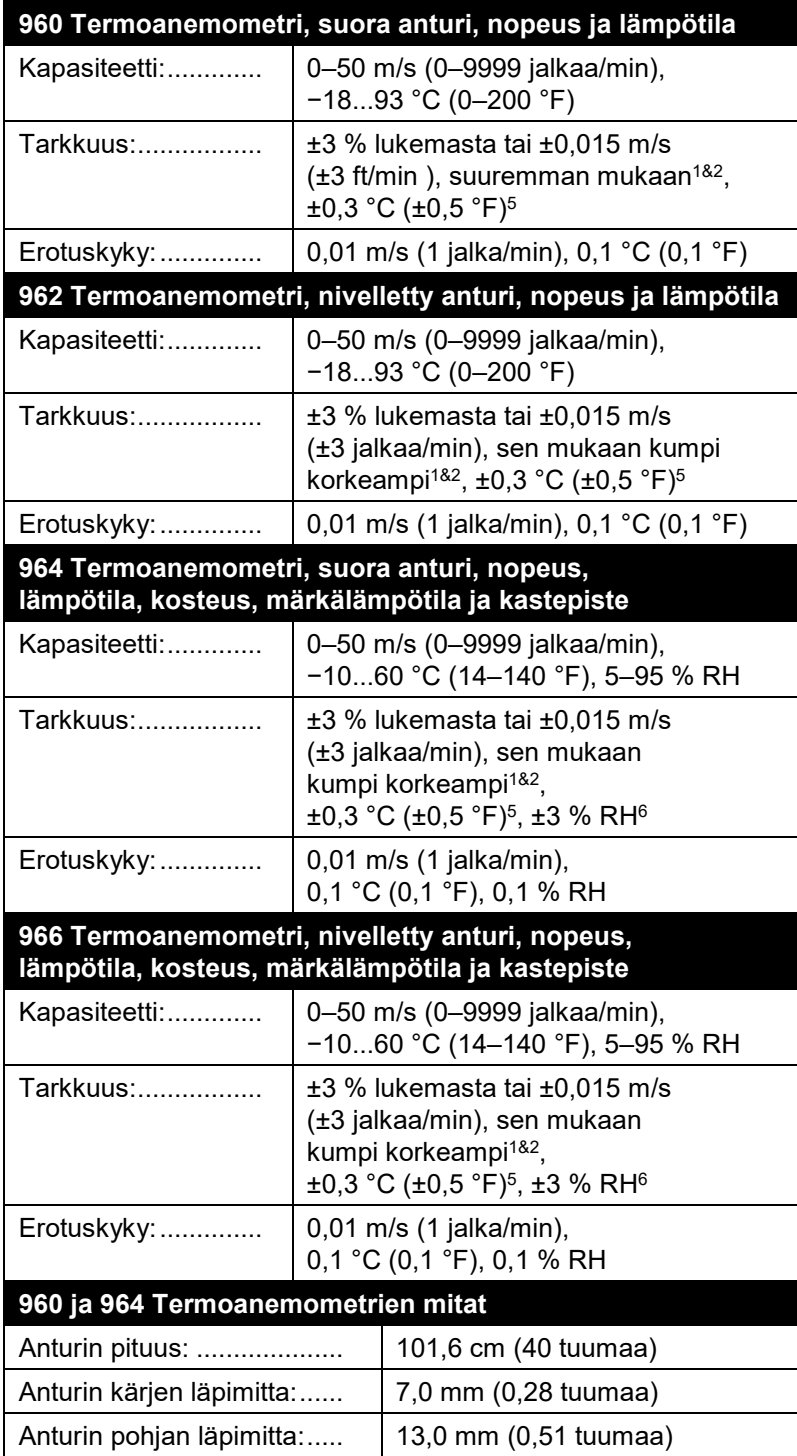

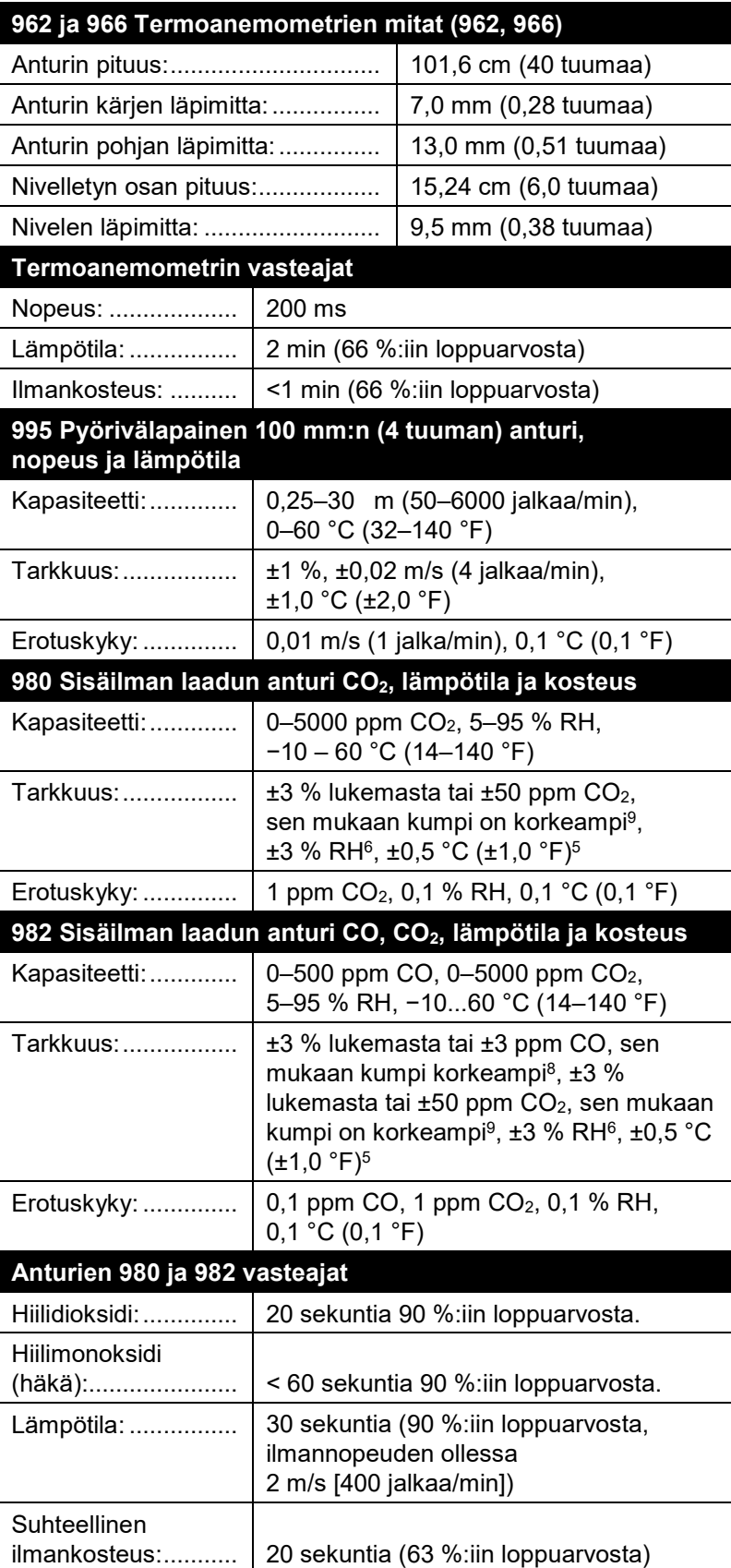

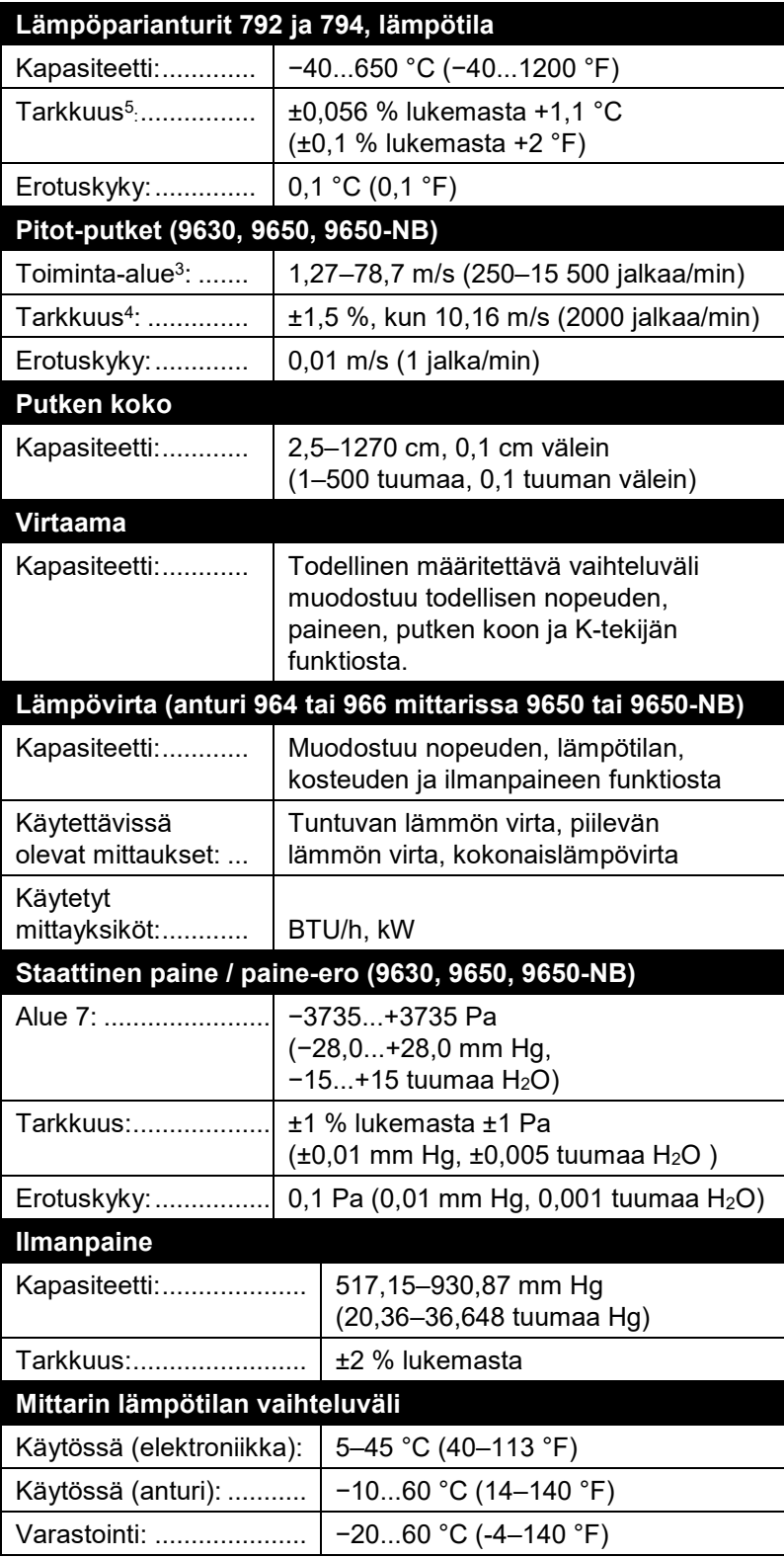

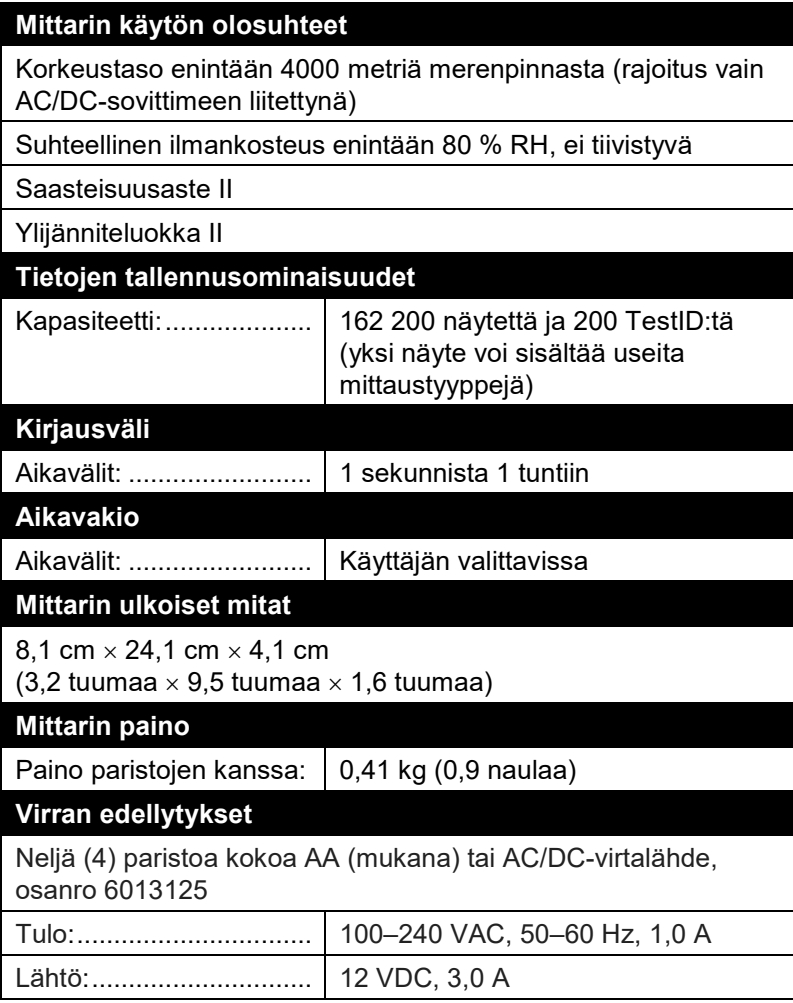

- <sup>1</sup> Lämpötila kompensoituna ilman lämpötilan vaihteluvälillä 5–65 °C (40–150 °F).
- $^2$  Tarkkuuden ilmaus ±3,0 % lukemasta tai ±0,015 m/s (±3 jalkaa/min), sen mukaan kumpi on korkeampi, koskee vaihteluväliä 0,15–50 m/s (30–9999 jalkaa/min).
- $^3$  Paineen nopeusmittauksia ei suositella arvoille alle 5 m/s (1000 jalkaa/min), ja soveltuvat parhaiten nopeuksille yli 10,00 m/s (2000 jalkaa/min). Vaihteluväli voi olla erilainen ilmanpaineen mukaan.
- 4 Tarkkuus saadaan paineen nopeudeksi muuntamisen funktiosta. Muunnostarkkuus paranee todellisten paineen arvojen kasvaessa.
- <sup>5</sup> Tarkkuus, kun mittarin kotelon lämpötila 25 °C (77 °F), epävarmuutta lisättävä 0,03 °C/°C (0,05 °F/°F) mittarin lämpötilan vaihtelun mukaan.
- $^6$  Tarkkuus, kun anturin lämpötila 25 °C (77 °F). Epävarmuutta lisättävä 0,2 % RH/°C (0,1 % RH/°F) anturin lämpötilan vaihtelun mukaan. Sisältää hystereesin 1 %.
- <sup>7</sup> Ylipaineen alue = 48 kPa (7 psi, 360 mmHg, 190 tuumaa H<sub>2</sub>O).
- $^8$  Lämpötilassa 25 °C (77 °F). Epävarmuutta lisättävä ±0,36 %/°C (±0,2 %/°F) lämpötilan vaihtelun mukaan.
- $^9\,$  Kalibroidussa lämpötilassa. Epävarmuutta lisättävä ±0,5 %/°C (±0,28 %/°F). lämpötilan vaihtelun mukaan.

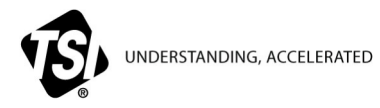

**TSI Incorporated** – Käy verkkosivuillamme osoitteessa **www.tsi.com** saadaksesi lisätietoja.

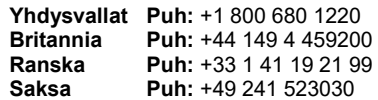

**B** 3030

**Intia Puh: +91 80 67877200<br><b>Kiina Puh: +86 10 8219 7688 Puh:** +86 10 8219 7688 **Singapore Puh:** +65 6595 6388

Osanro 6016227 v. A (FI) ©2021 TSI Incorporated Painettu Yhdysvalloissa